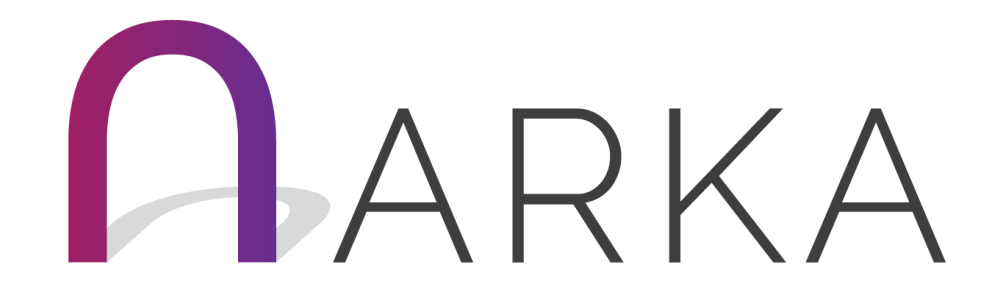

### ARKA publisko aptauju izveidošana

2020

### Apskatāmās tēmas

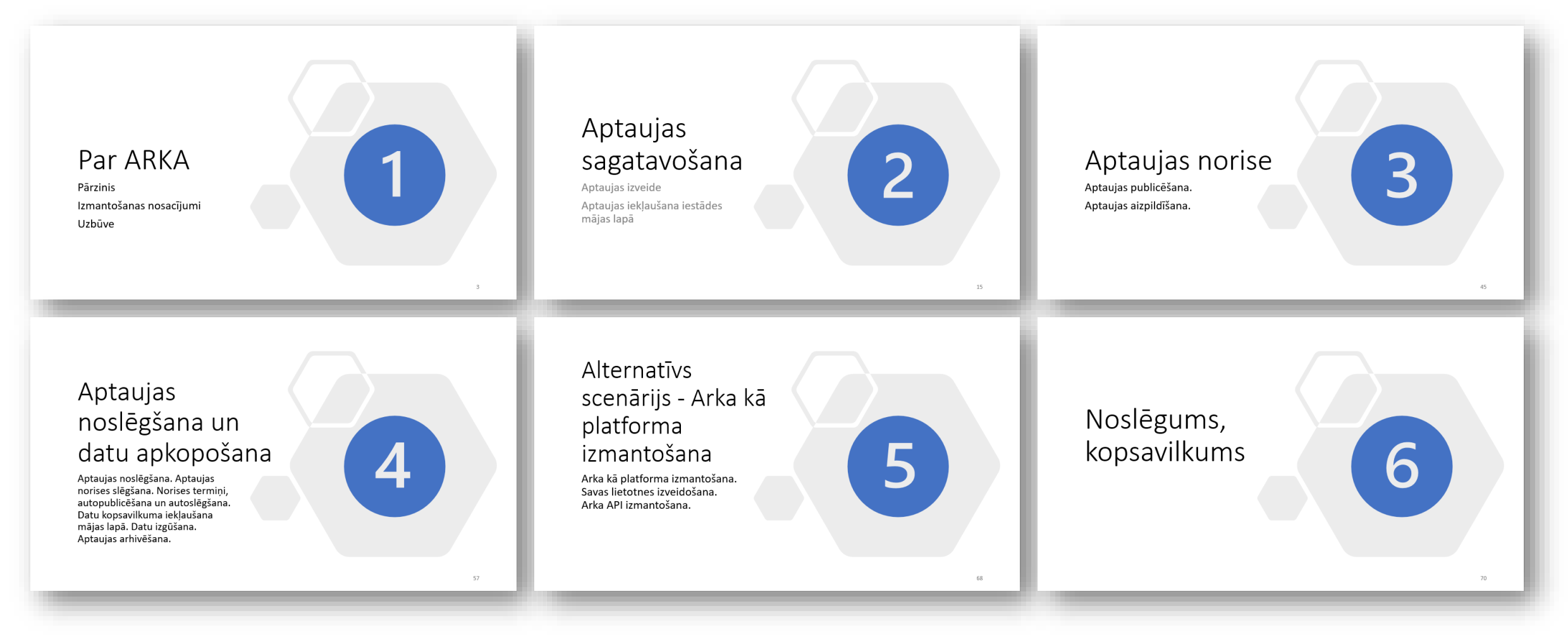

# Par ARKA

Pārzinis

Izmantošanas nosacījumi

Uzbūve

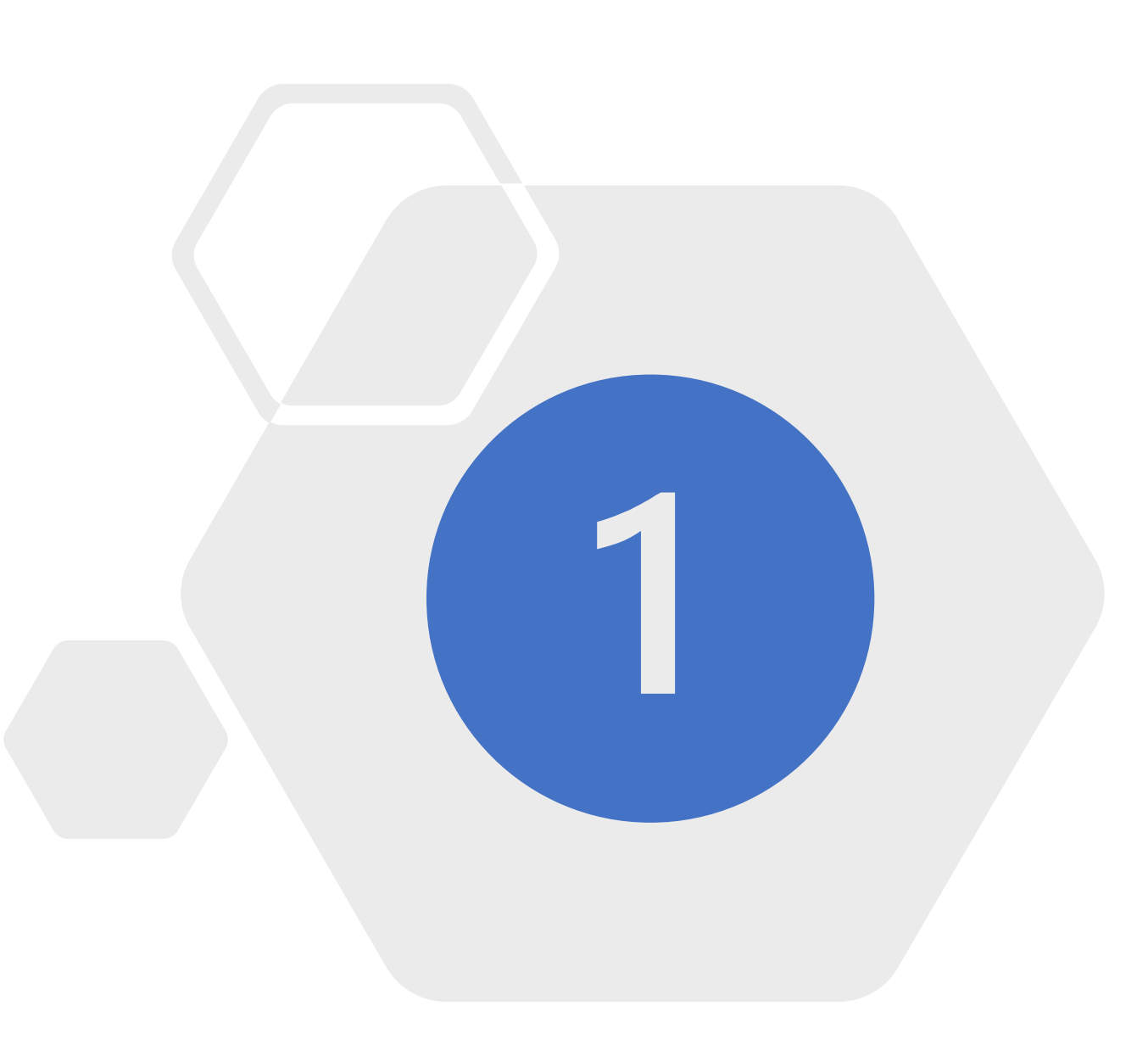

### Par ARKA

• Aptauju pārvaldības sistēmas «ARKA» pārzinis ir Vides aizsardzības un reģionālās attīstības ministrija.

Kontaktpersona par iestādes un iestādes administratora lietotāja profila izveidi:

Guna Margēviča, VARAM Publisko pakalpojumu departamenta Projektu pārvaldības departamenta risinājumu attīstības vadītāja Tālr. 67026546, Guna.Margevica@varam.gov.lv

- Sistēmas ARKA programmatūra izmitināta VRAA infrastruktūrā.
- Iestādes administrators sistēmā ARKA veic savas iestādes lietotāju pārvaldību un pārrauga sistēmā savas iestādes lietotāju reģistrēto informāciju.

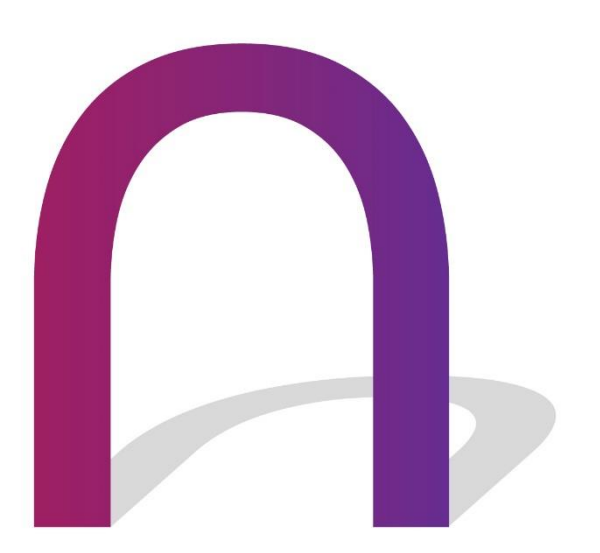

### Izmantošanas scenāriji

- **ARKA kā aptauju rīks**  vienkāršas, publiskas, anonīmas, vai caur ģenerētu atslēgu izplatāmas aptaujas
- **ARKA kā monitoringa rīks**  atkārtoti veicamas aptaujas, sasaistot tās ar monitorējamiem objektiem, ko izmanto valsts iestāžu lietotāji, autentificējoties
- **ARKA kā platforma**  iespēja ARKA komponentes izmantot savu, specializētu lietotņu izstrādei

### Lietotāju grupas

- 1. Aptaujas aizpildītājs (neautorizētā daļa)
- 2. Aptaujas aizpildītājs (autorizētā daļa)
- 3. Aptaujas organizētājs
- 4. ARKA iestādes lietotāju administrators
- 5. ARKA administrators

### Iestādes lietotāji

- Vispirms jāizveido iestādes profils un viens vai vairāki iestādes administratori. Iestādes administrators var veidot savas iestādes lietotājus
- Lai izveidotu iestādes lietotāju administratoru, jāsazinās ar VARAM

## Lietotāju pārvaldības darbības ARKA

- 1. Institūcijas profila izveidošana
- 2. Lietotāja izveidošana, pievienojot to institūcijas profilam
- 3. Iestādes administratora darbības
- 4. Savas institūcijas profila rediģēšana
- 5. Jaunu lietotāju pievienošana savai iestādei
- 6. Esošu (citas iestādes) lietotāju pievienošana savai iestādei
- 7. Lietotāja bloķēšana, atbloķēšana
- 8. Aptaujas veidotāja testa lietotāja izveide
- 9. Aizmirsta parole un tās atjaunošana

#### $\bigcirc$  (?)  $\times$   $\bigcirc$  V aram.admin  $\times$

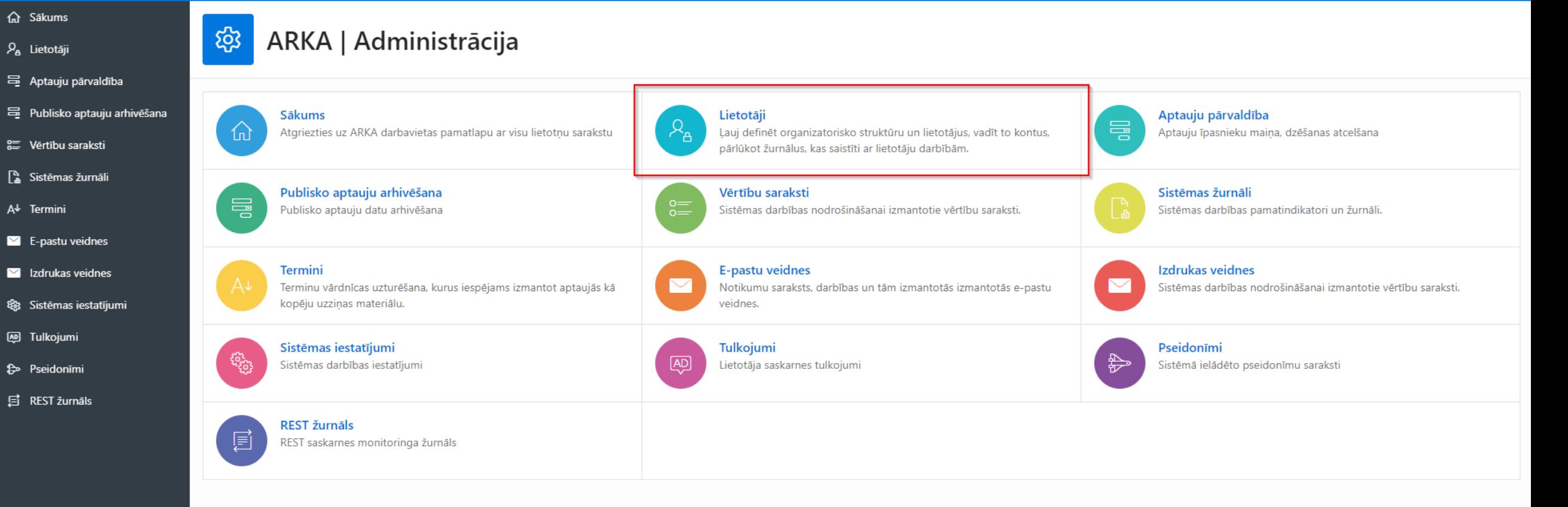

F AARKA

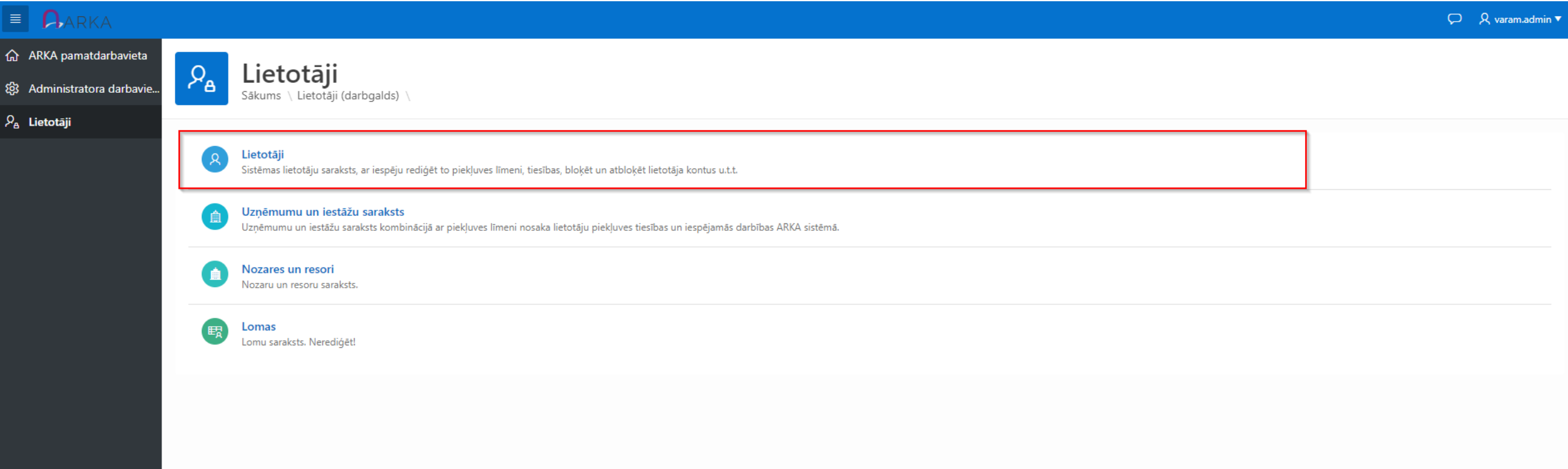

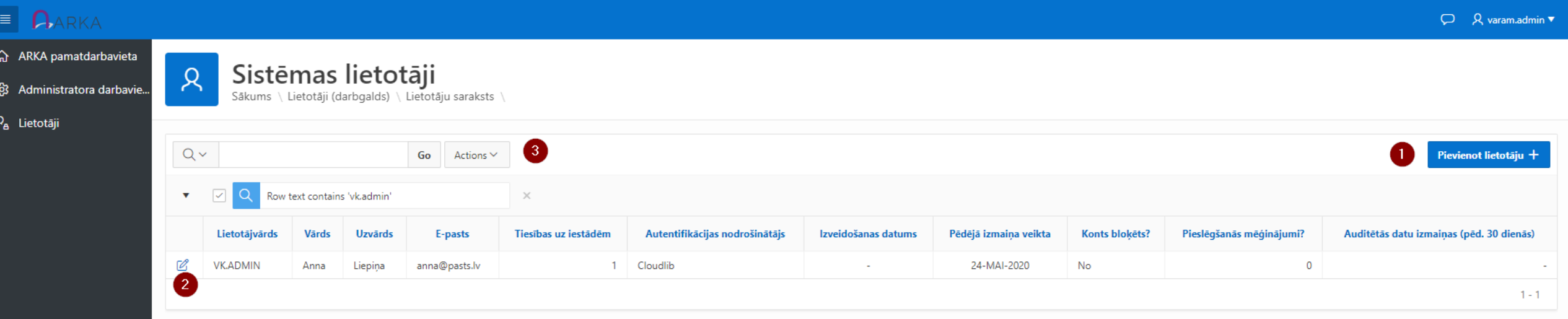

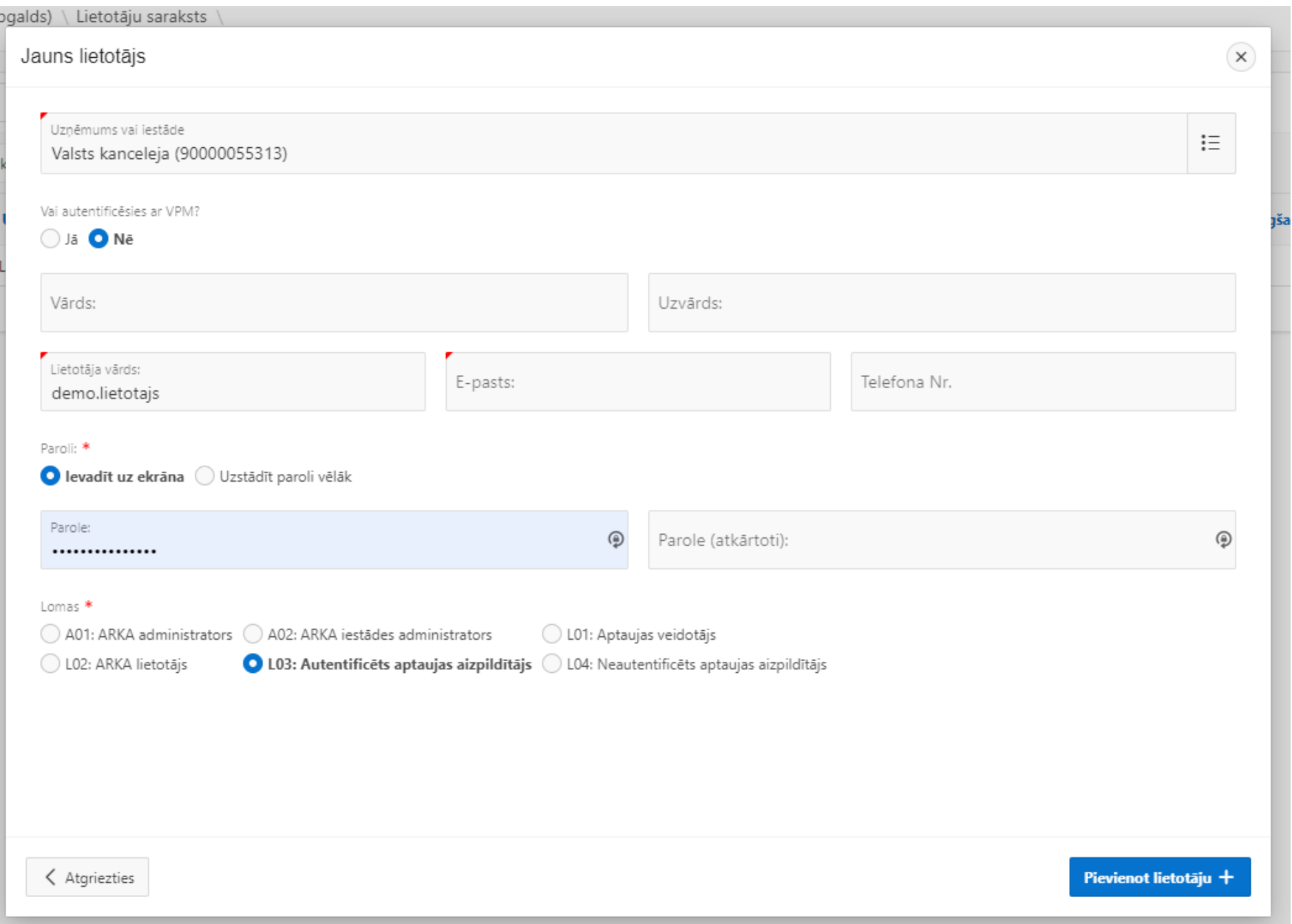

#### $\varphi$   $\beta$  varam.admin  $\tau$

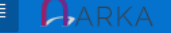

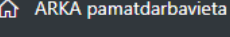

@ Administratora darbavie...

 $\lambda$ 

 $\mathcal{L}$ 

2

 $\textbf{\textup{Lietotājs Anna Liepina}}_{\textup{Såkums }\textup{Lietotāji (darbgalds) }\textup{Lietotāju saraksts }\textup{Lietotājs }\textup{.}}$ 

 $\mathcal{P}_{\text{a}}$  Lietotāji

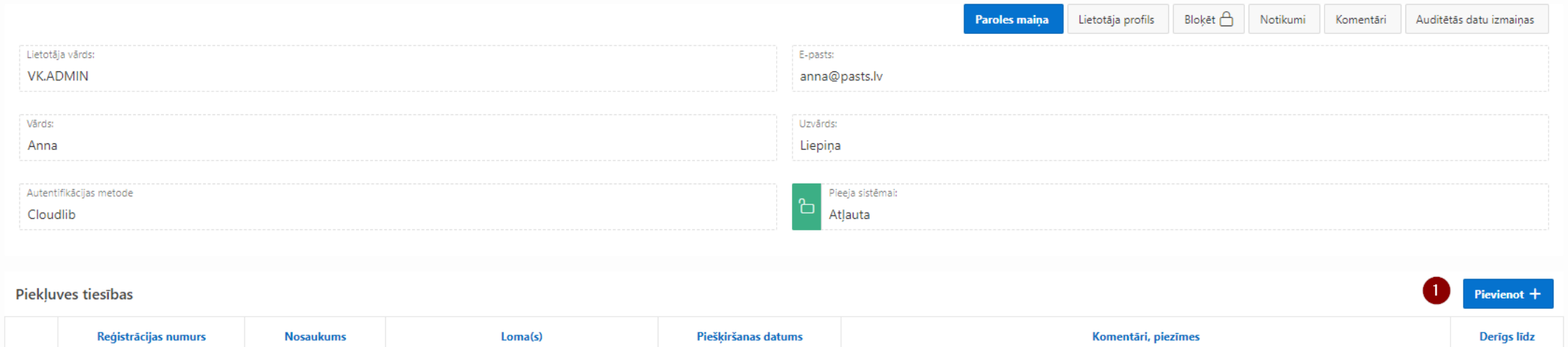

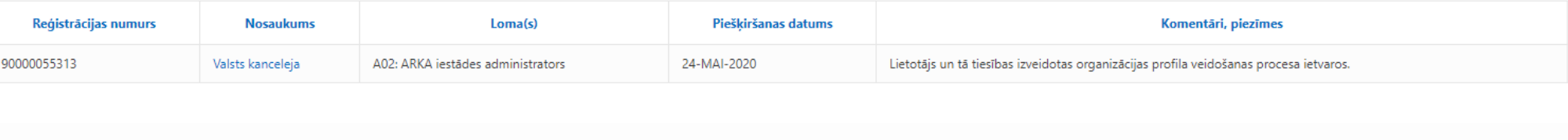

÷.

 $1 - 1$ 

### Posmi aptaujas gaitā

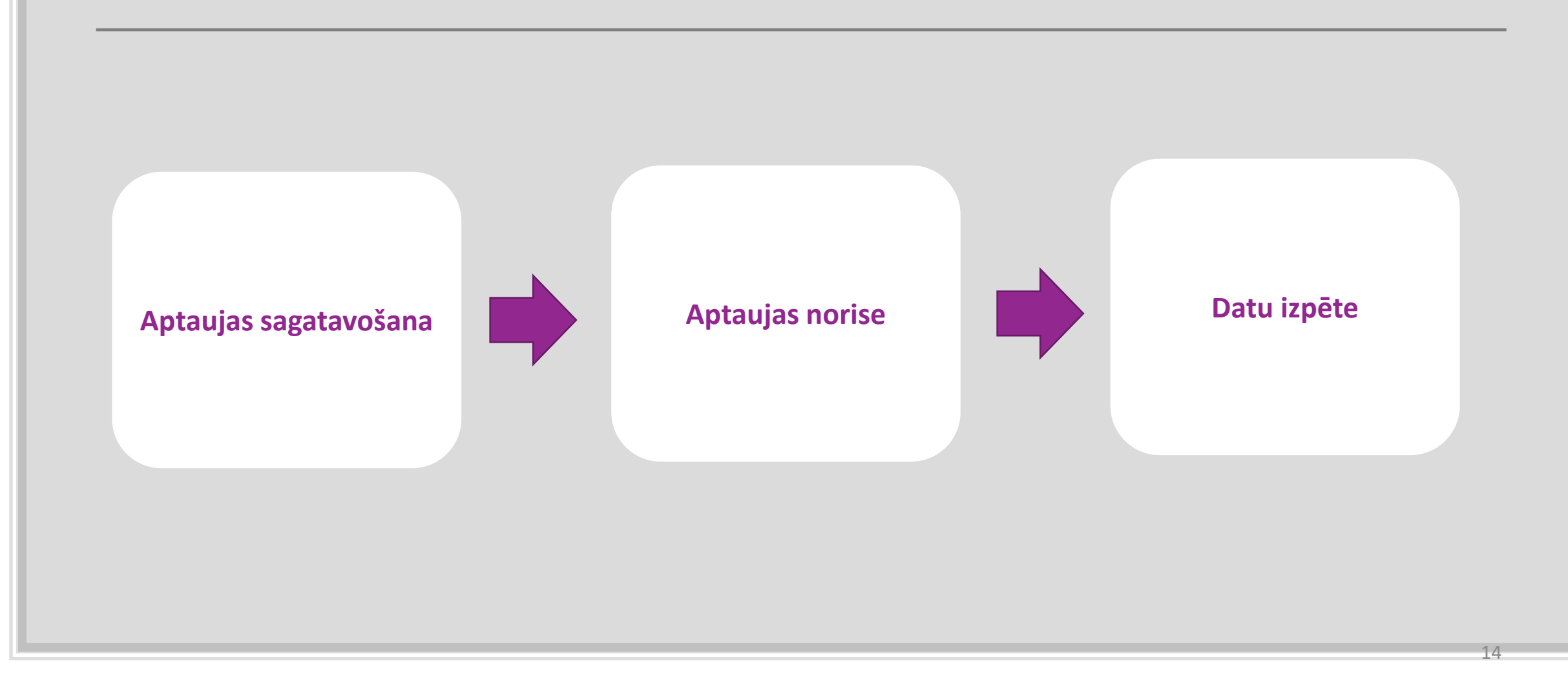

# Aptaujas sagatavošana

Aptaujas izveide

Aptaujas iekļaušana iestādes mājas lapā

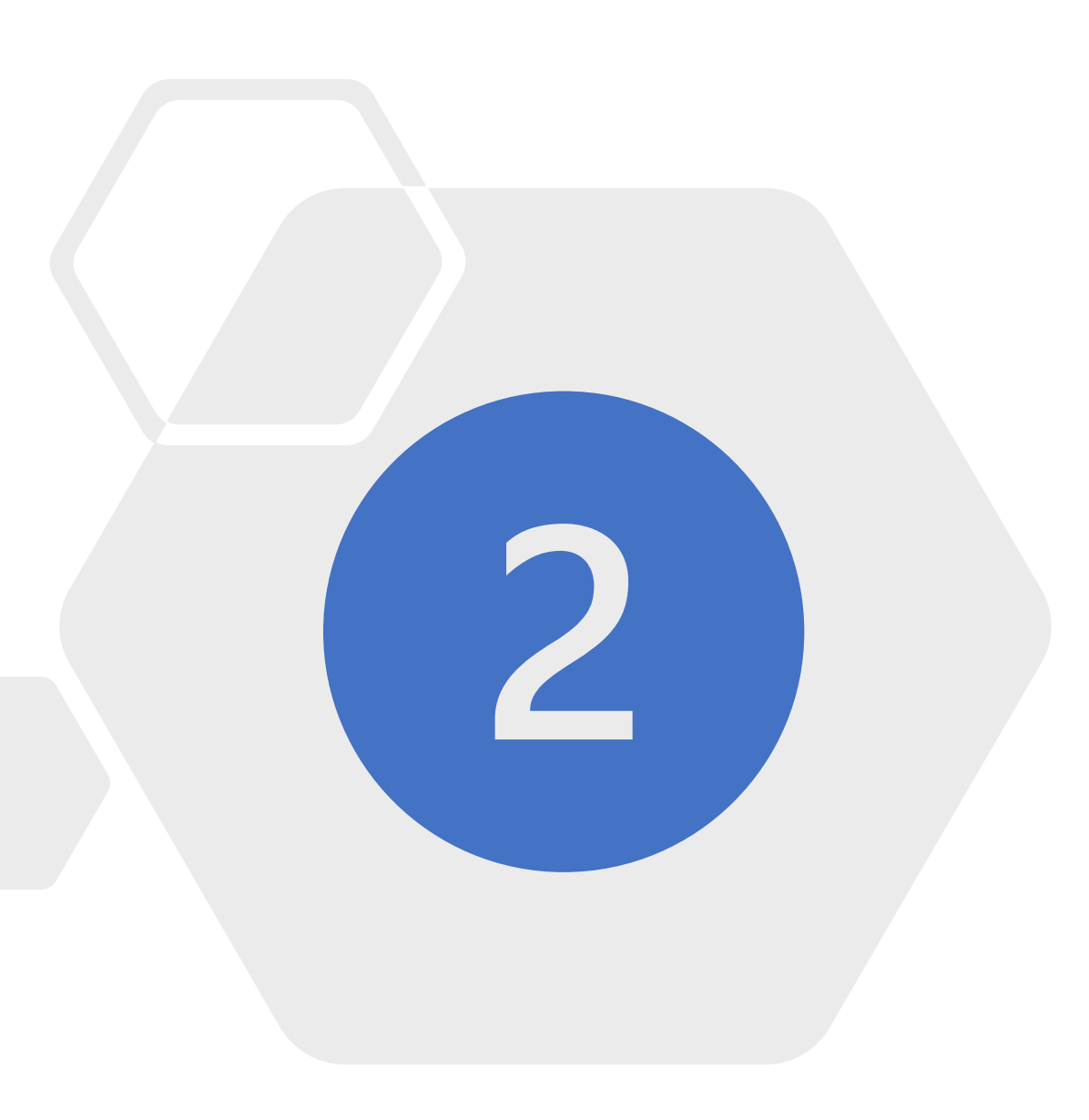

### Mana pirmā aptauja

- 1. Jaunas aptaujas izveide
- 2. Vairāku jautājumu pievienošana
- 3. Respondentu pievienošana
- 4. Aptaujas publicēšana

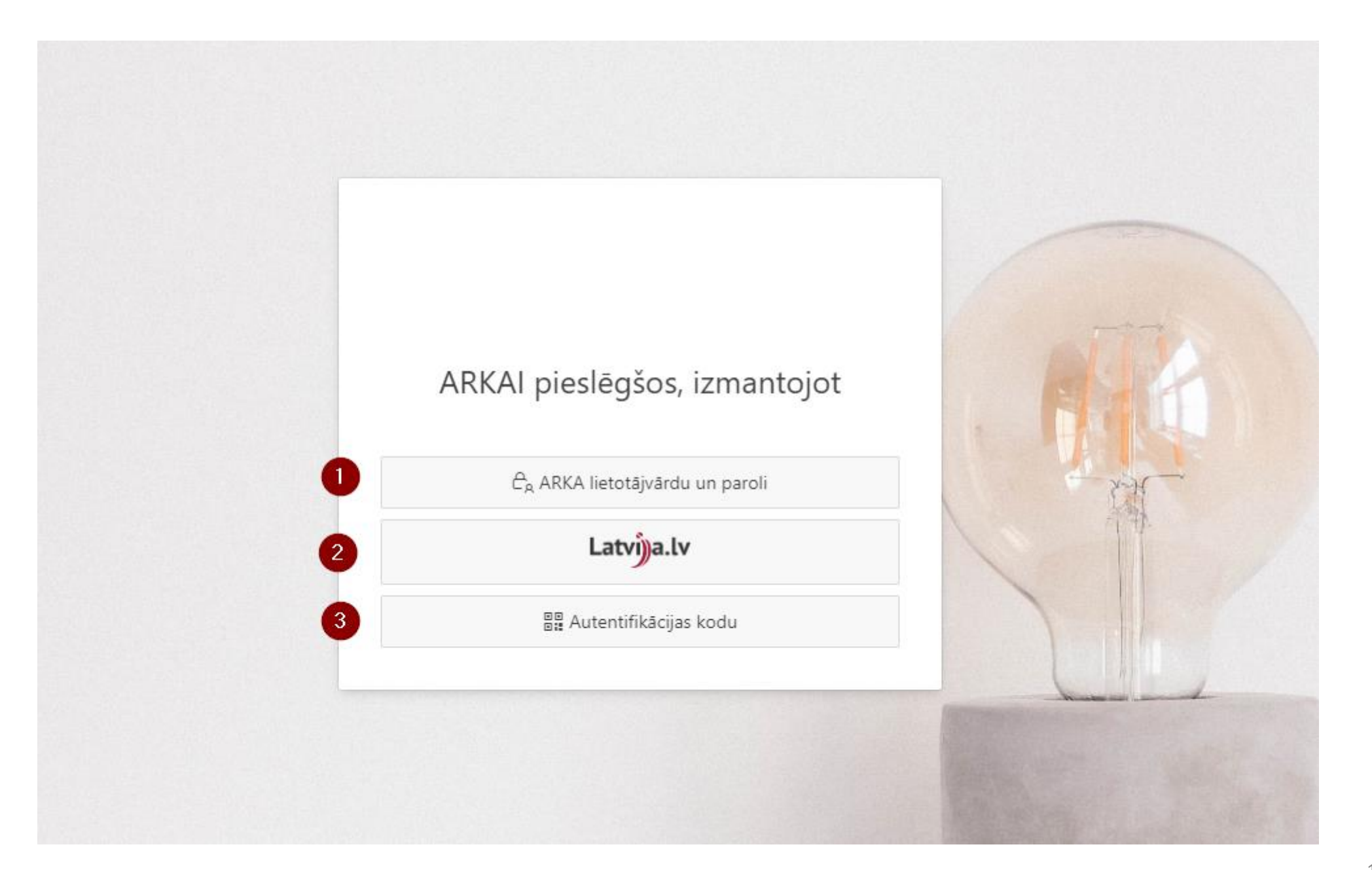

### ARKA 2020 darbvirsma - Laipni lūdzam!

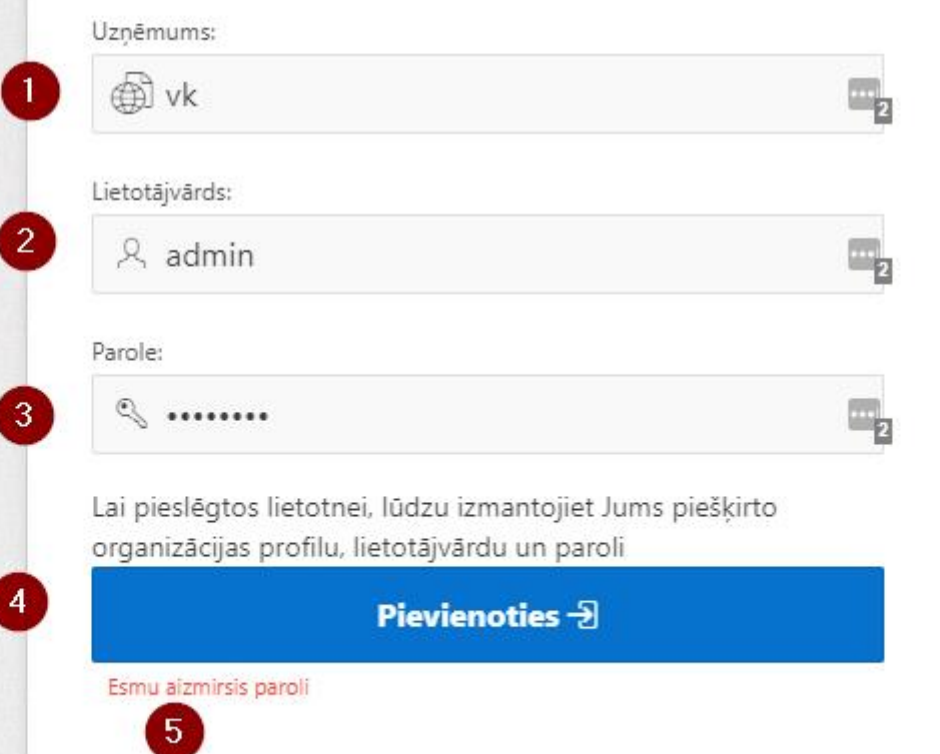

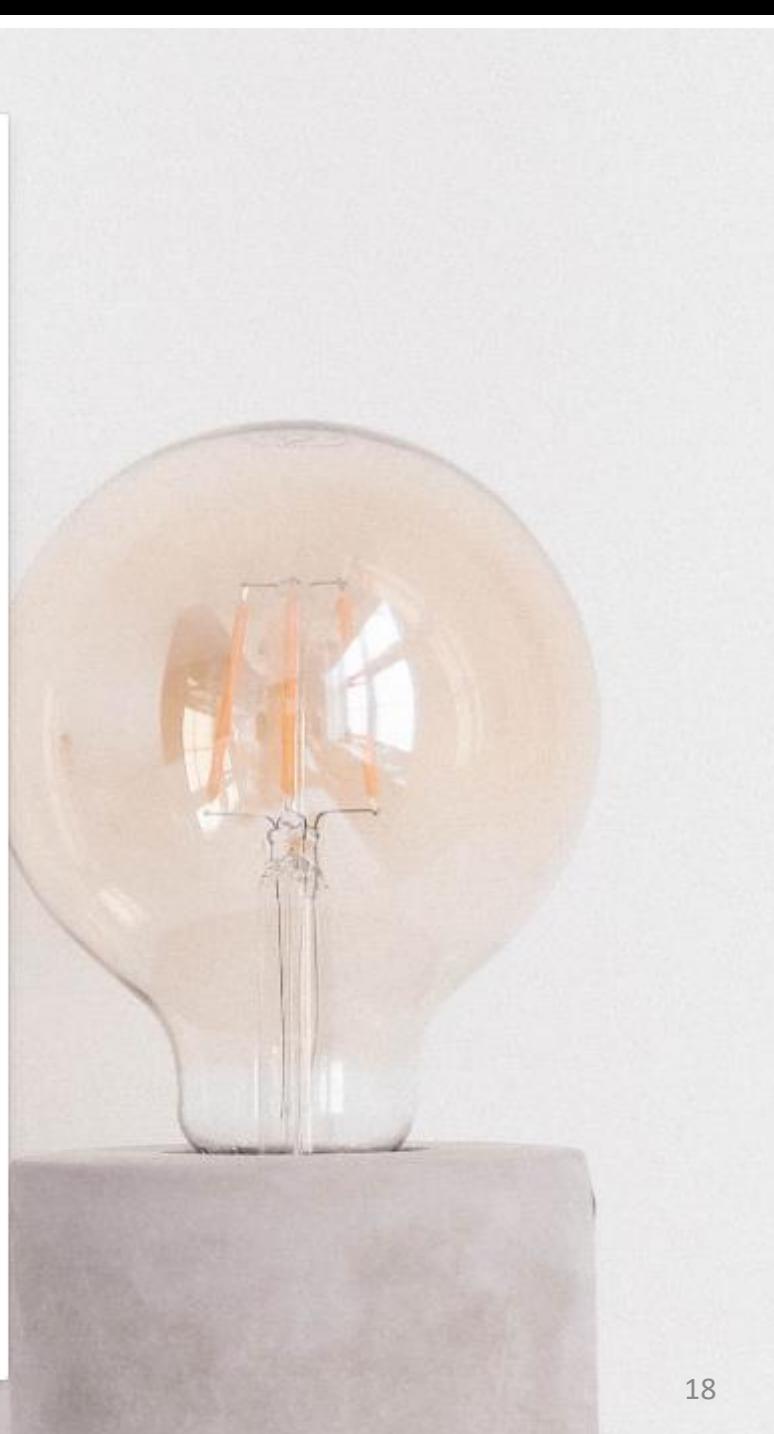

#### E AARKA 2 Valsts kanceleja (90000055313) ▼  $\Box$  Notifikācijas  $\Box$  Anna Liepiņa(VK.ADMIN) ▼  $\hat{\Omega}$  Sākums  $\sim$  -  $\sim$

 $\mathcal{C}$  $\mathscr{C}$ 

୍ଷ୍ଟି<br>ଜୁ

 $\bullet$ 

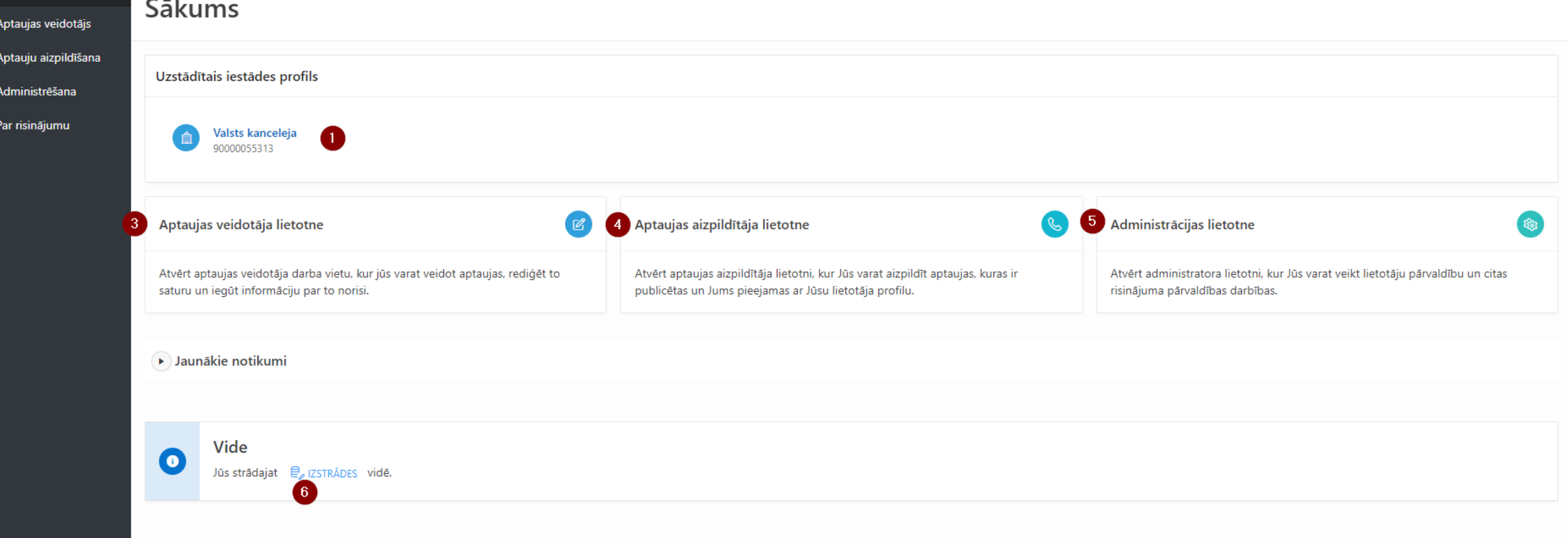

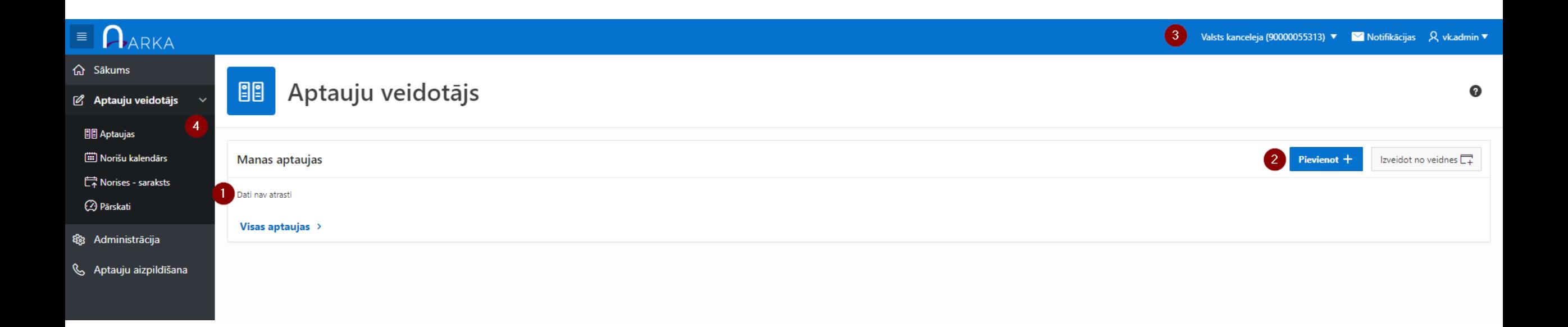

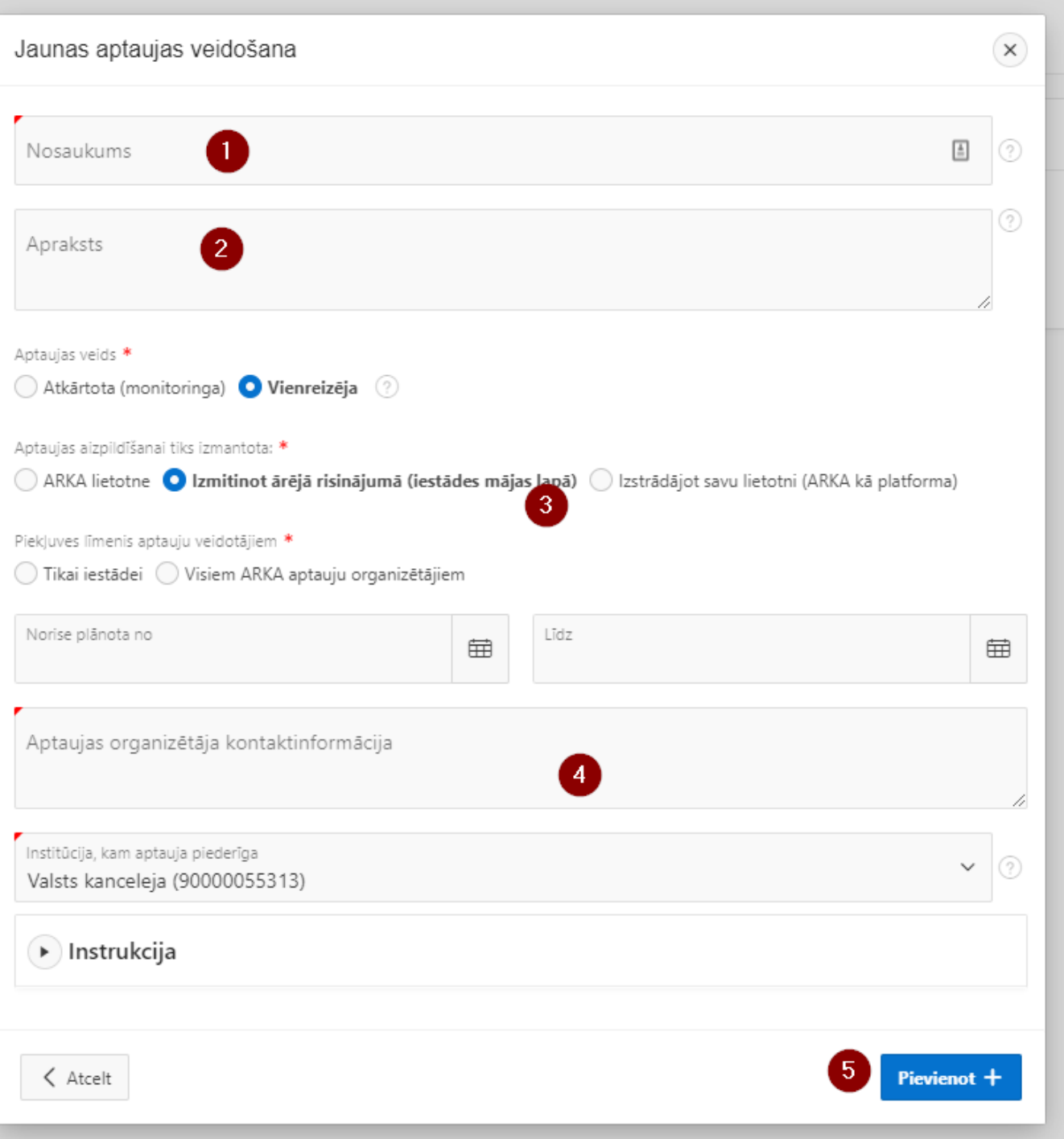

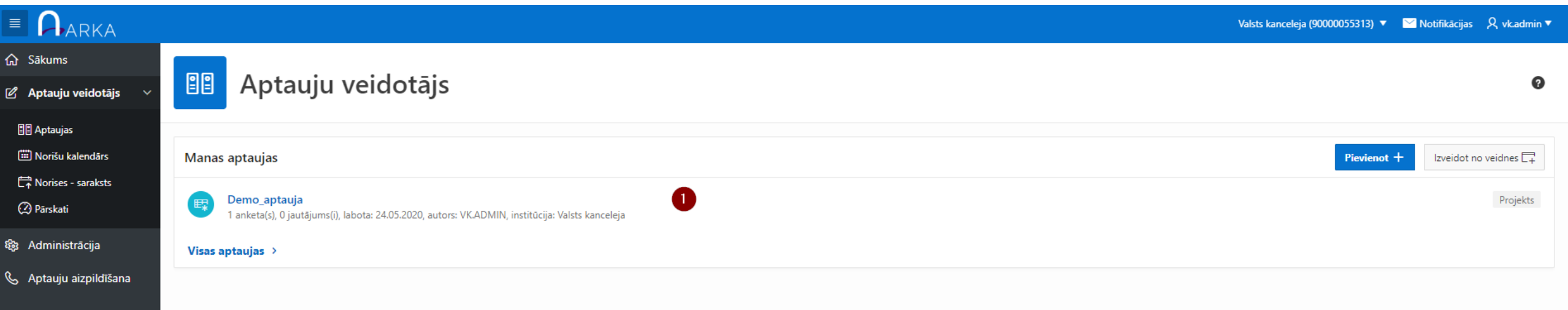

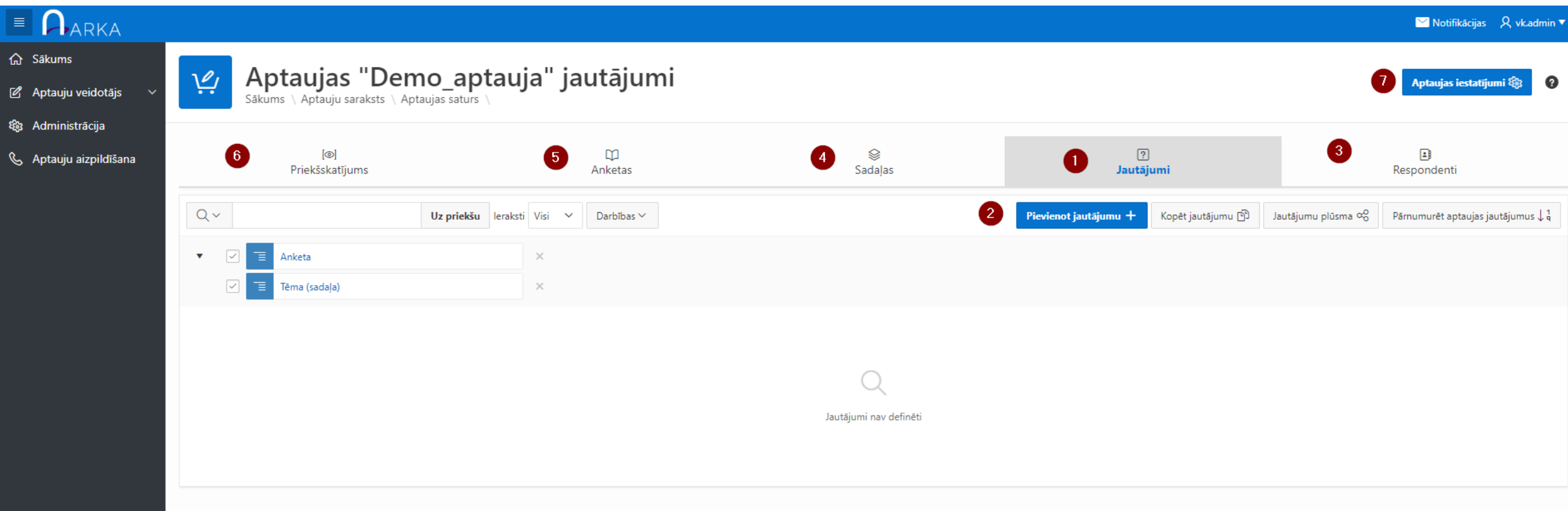

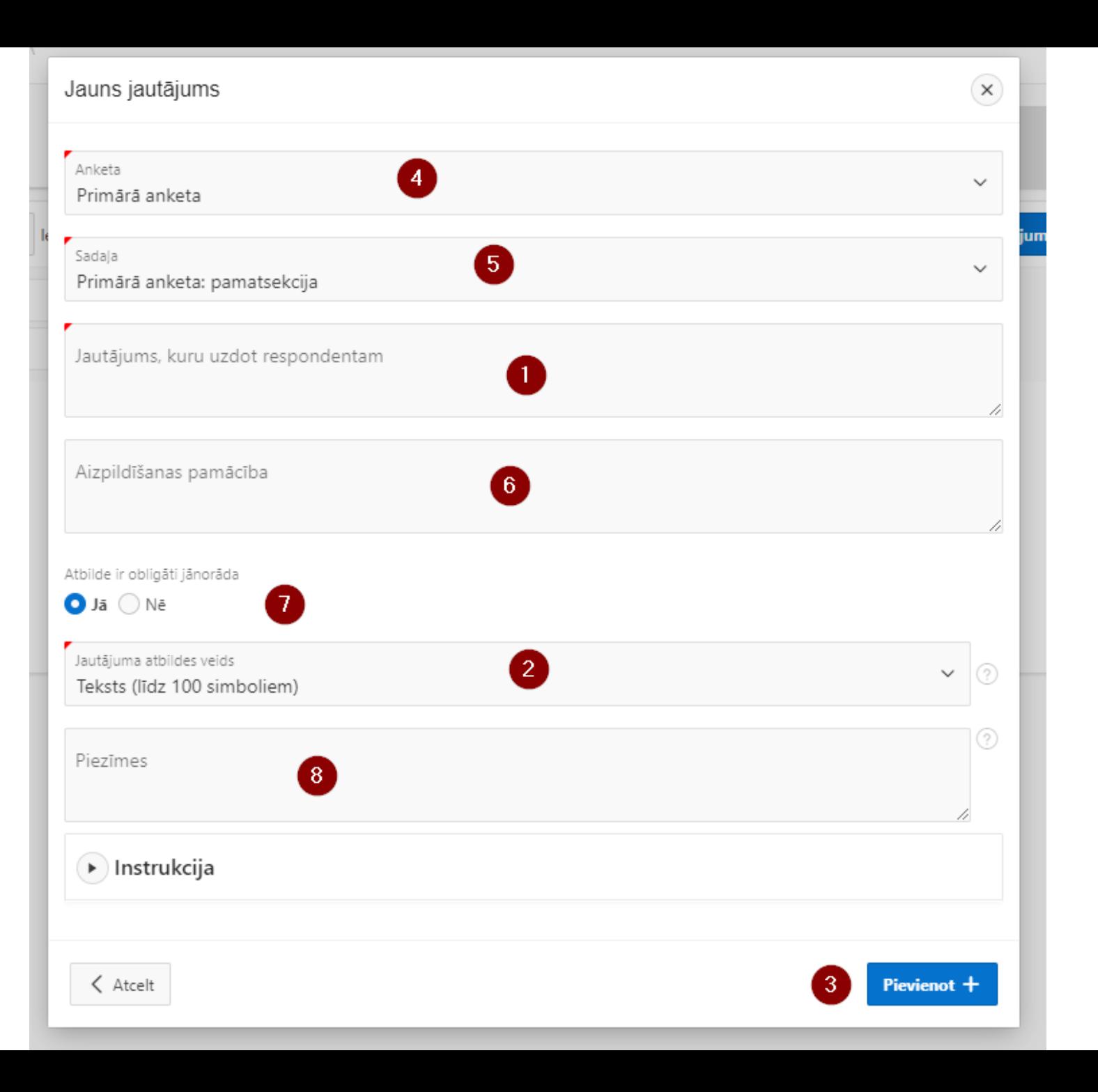

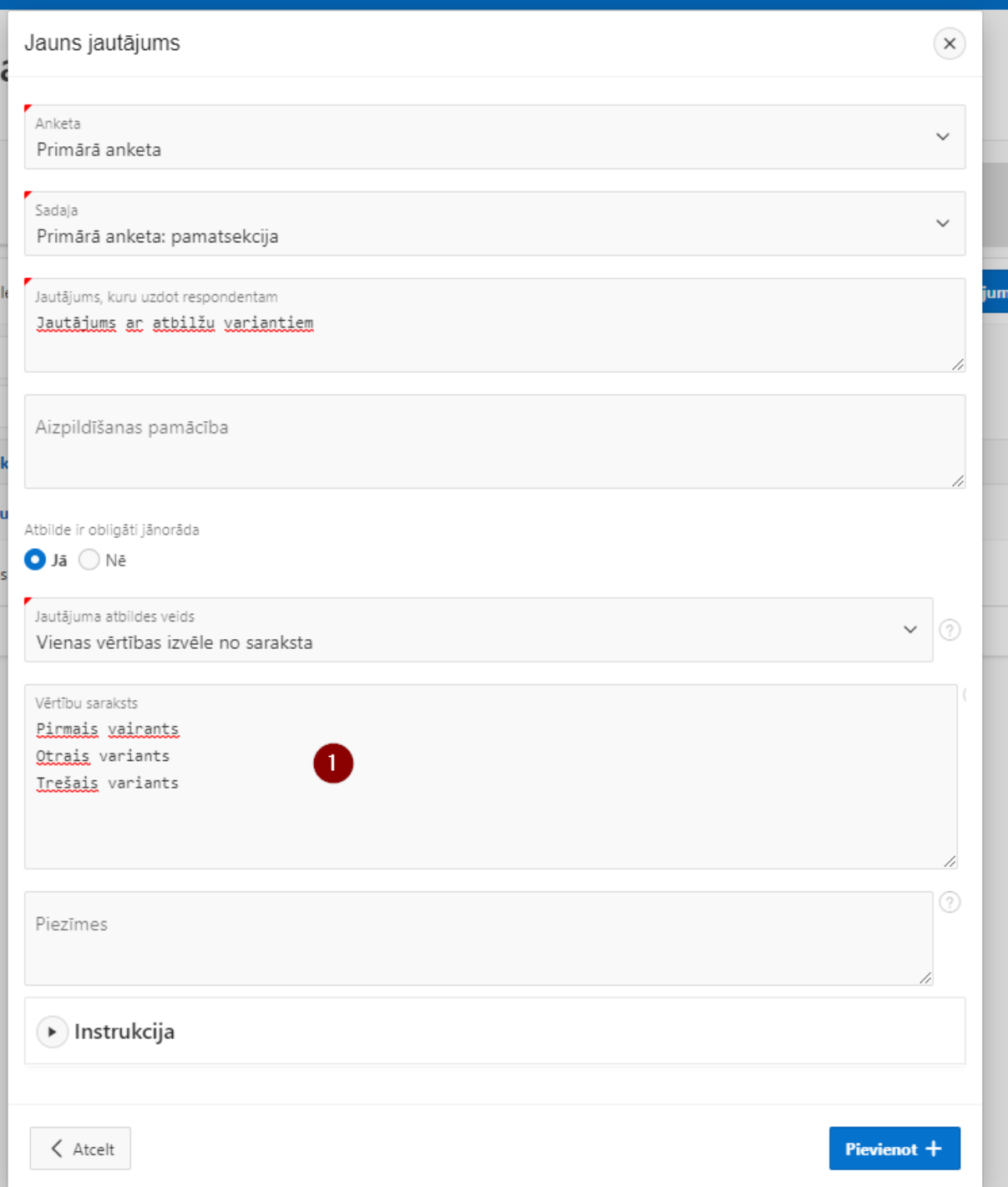

## Publisko aptauju ierobežojumi

- Līdz 20 jautājumiem
- Viena anketa (tiek izveidota automātiski)
- Viena sekcija (tiek izveidota automātiski)

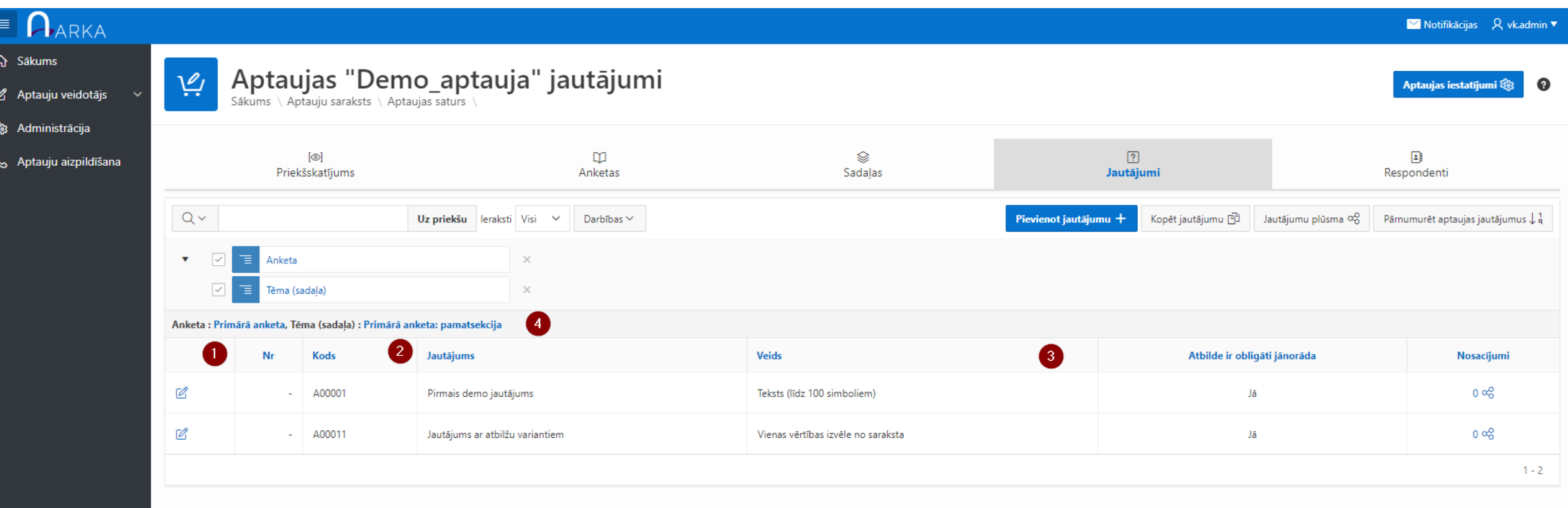

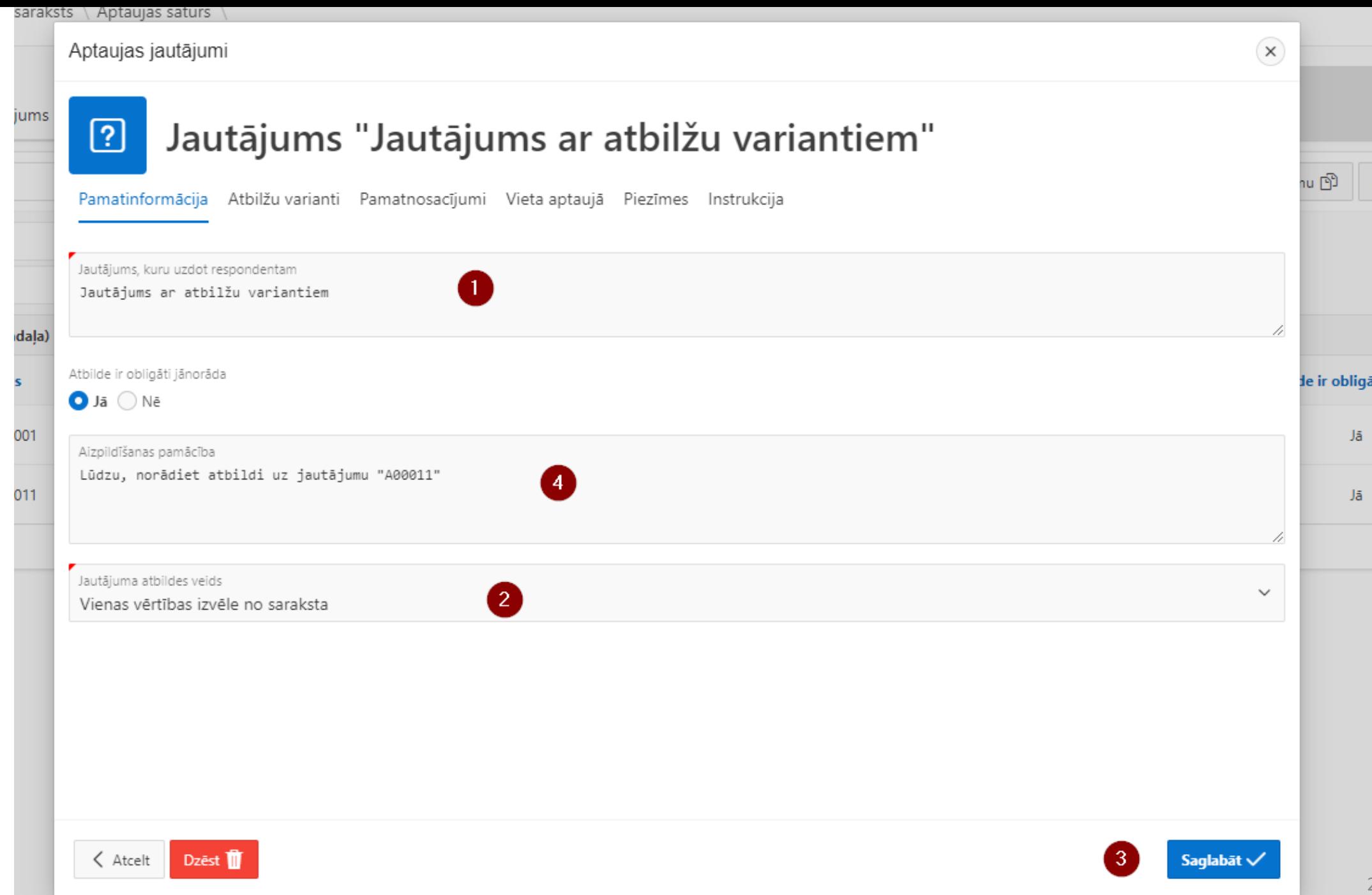

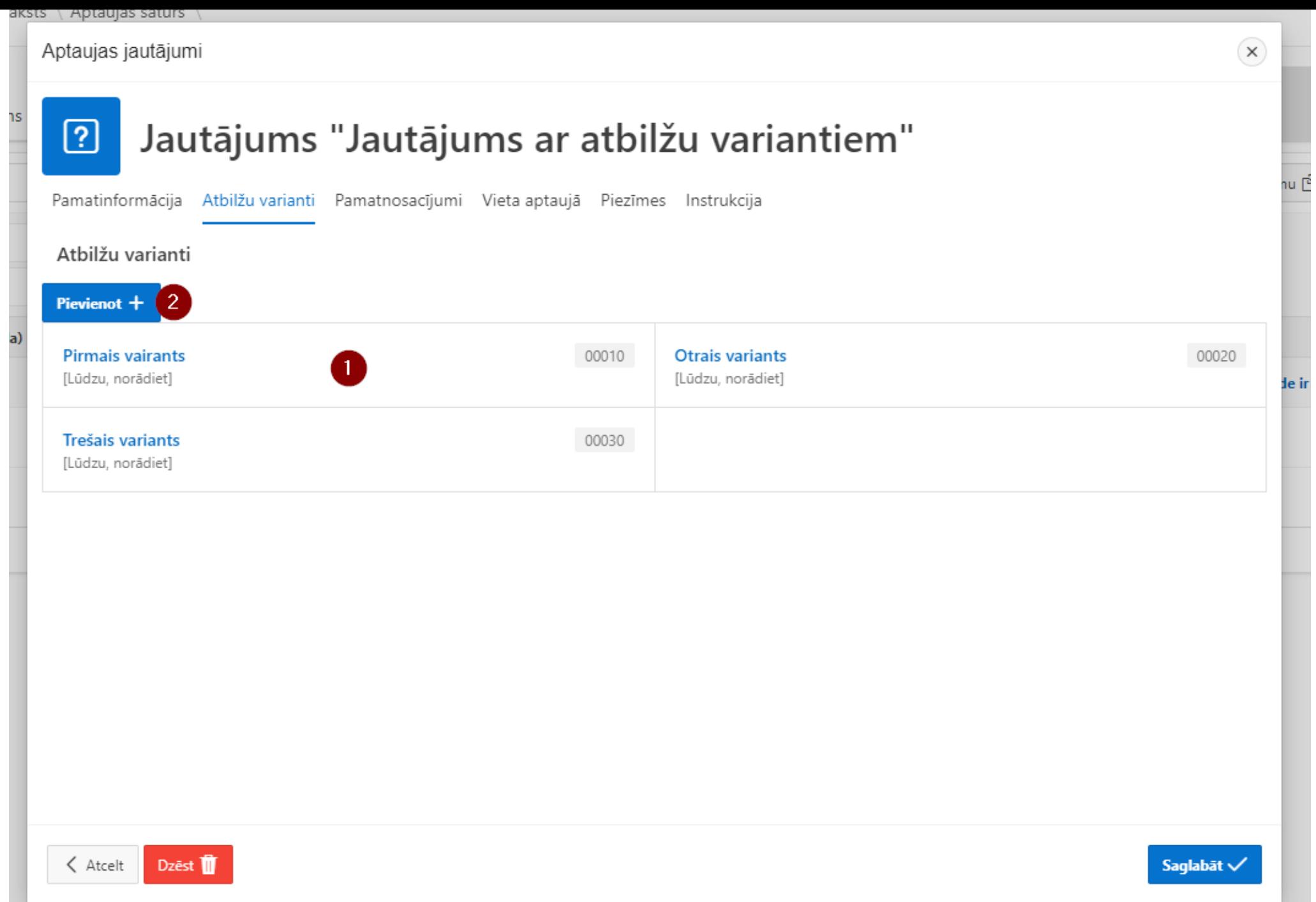

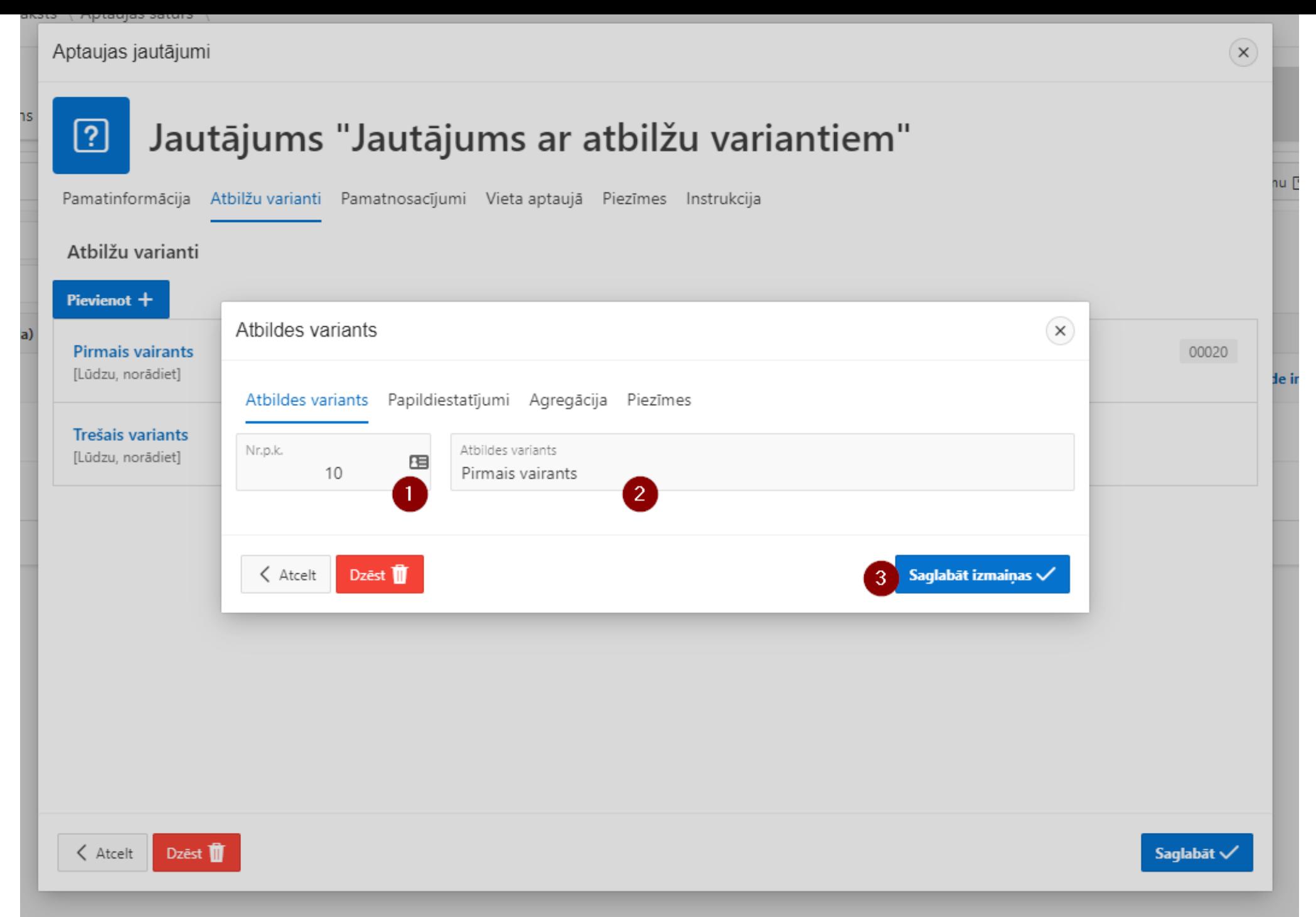

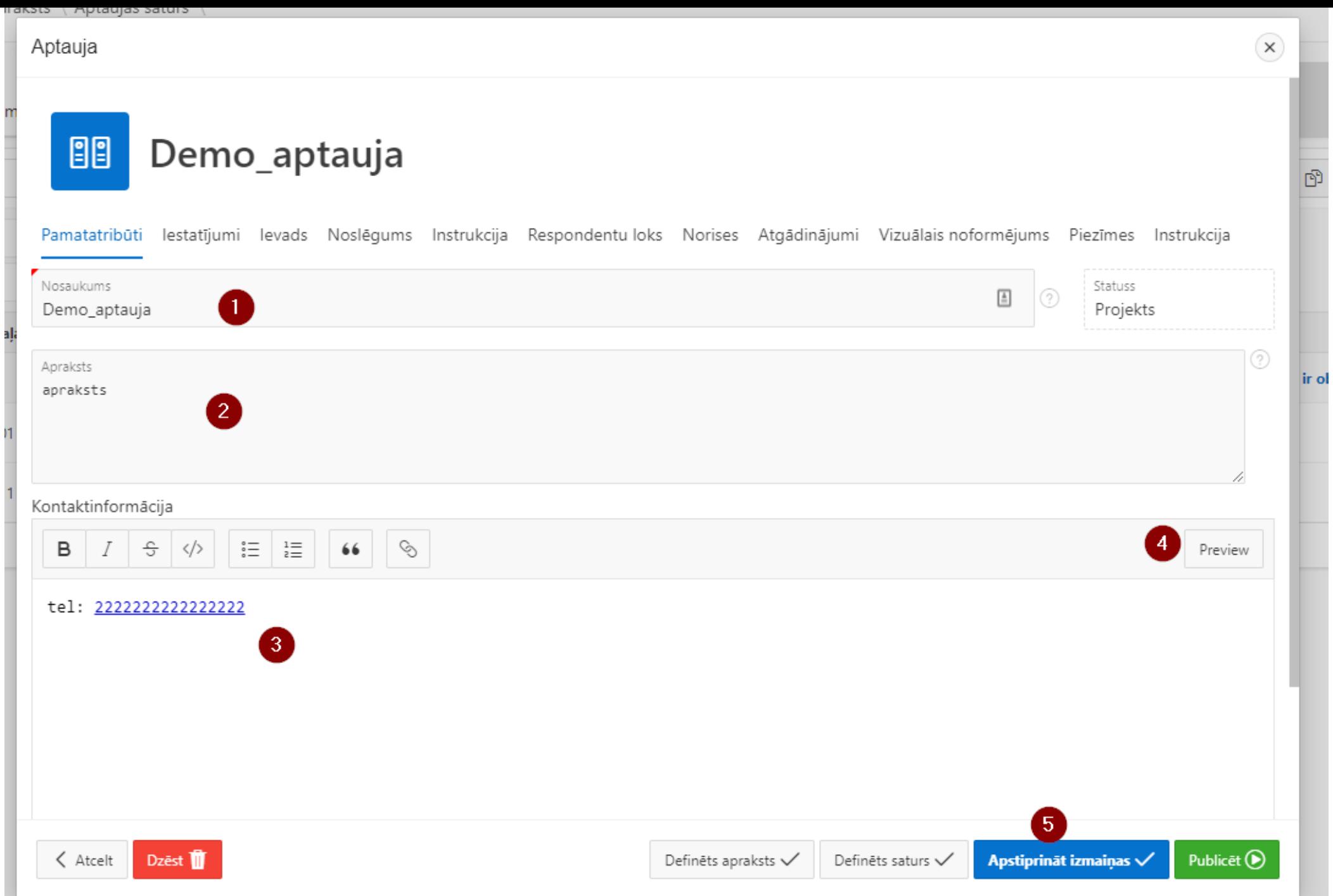

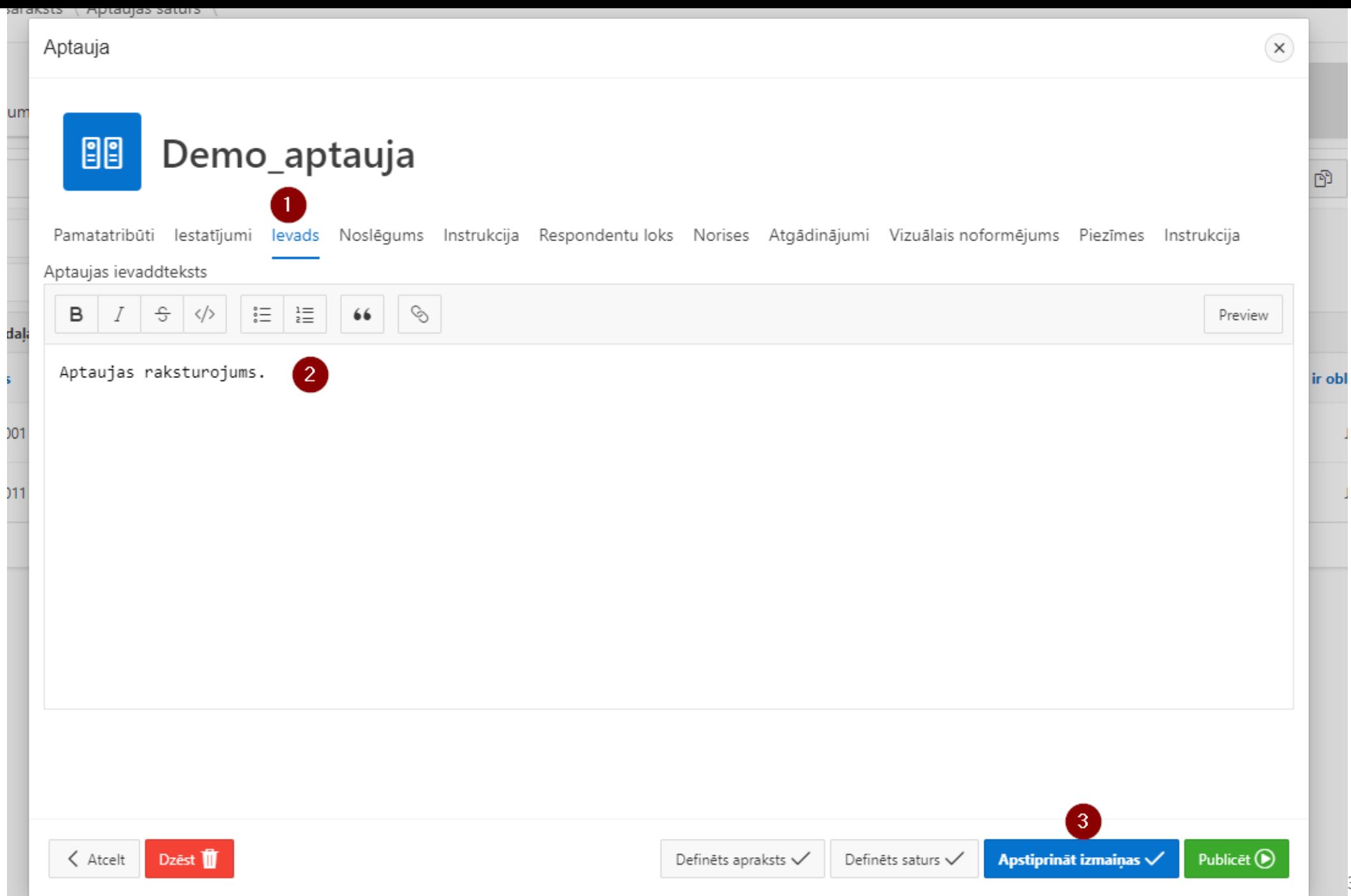

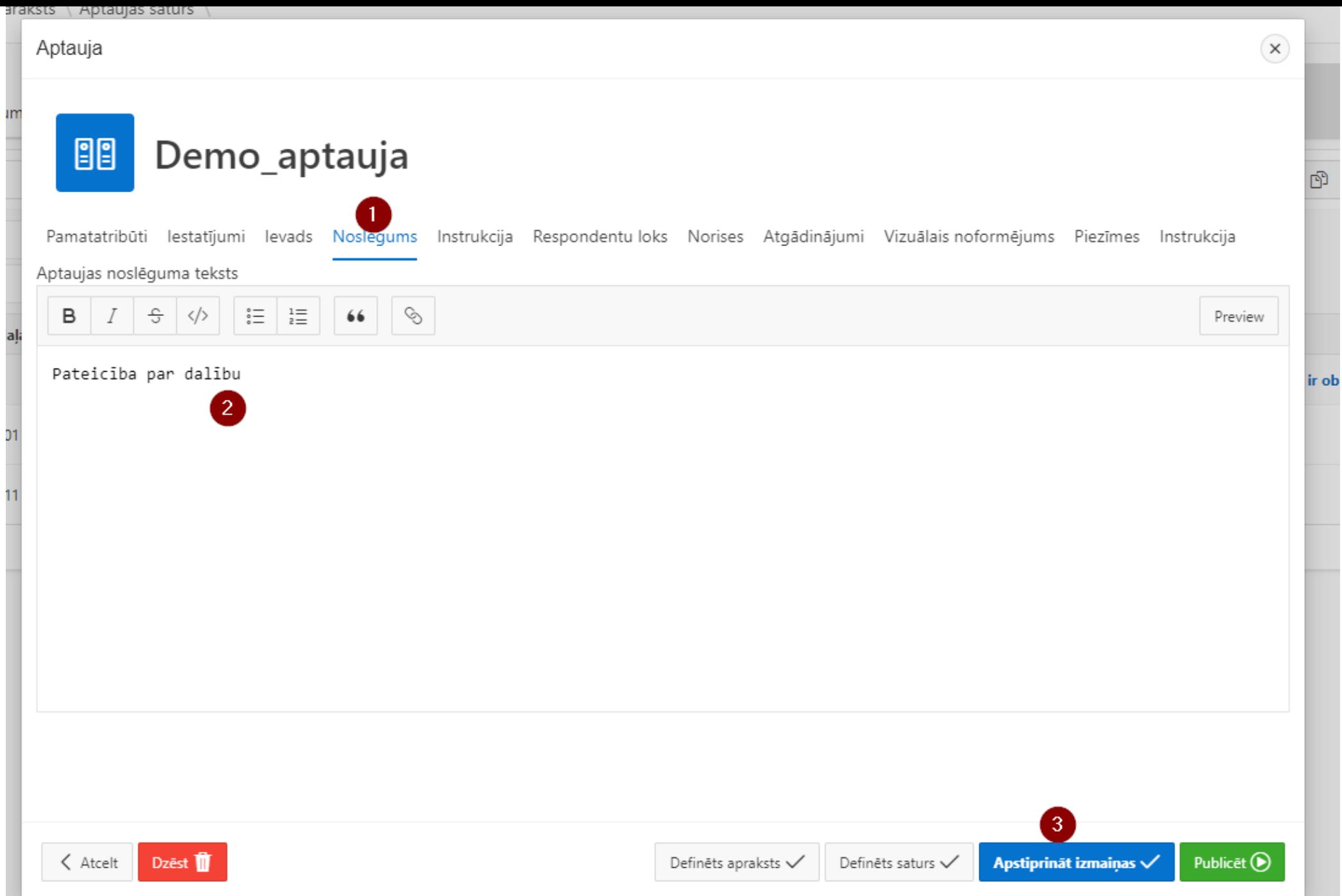

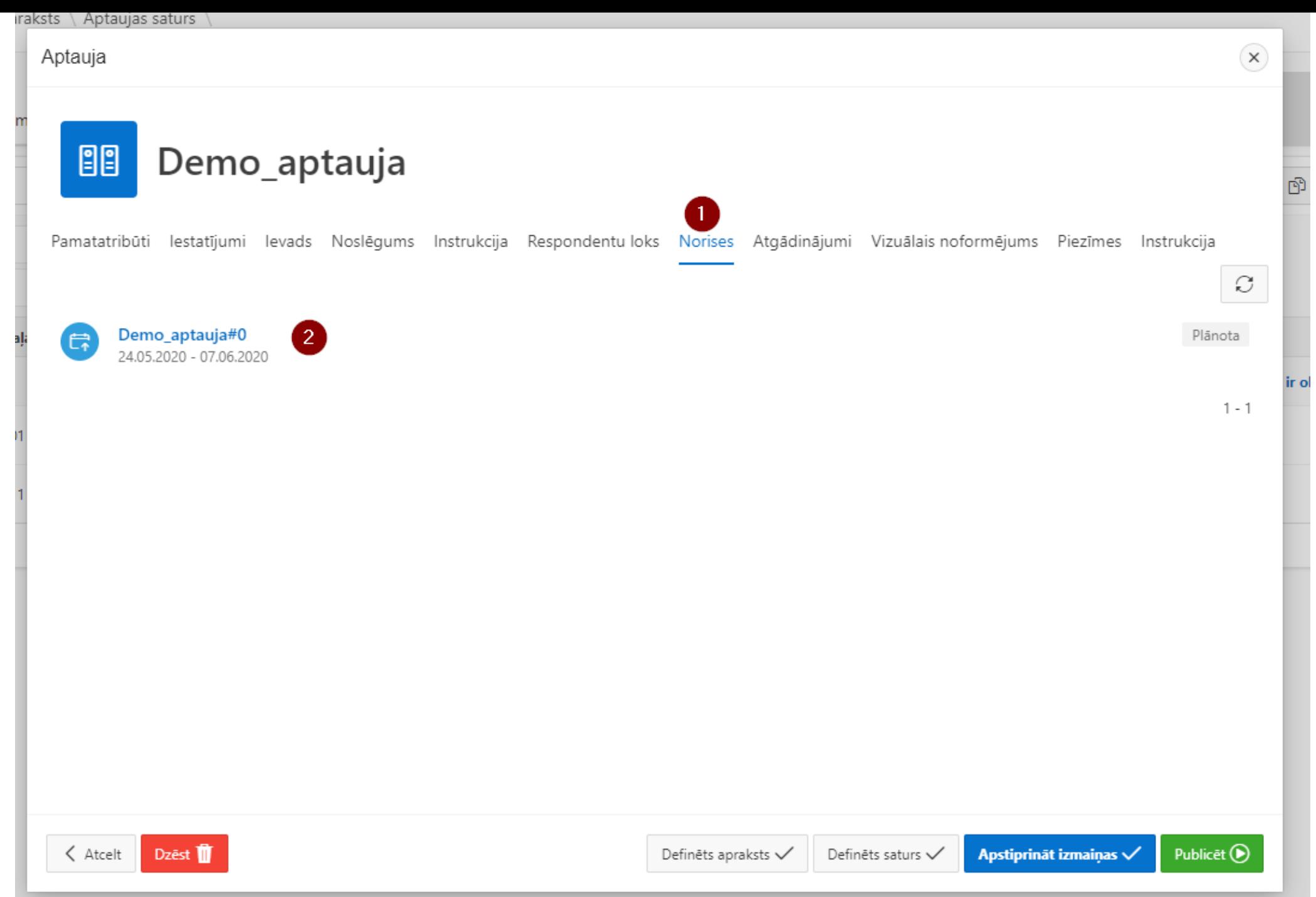

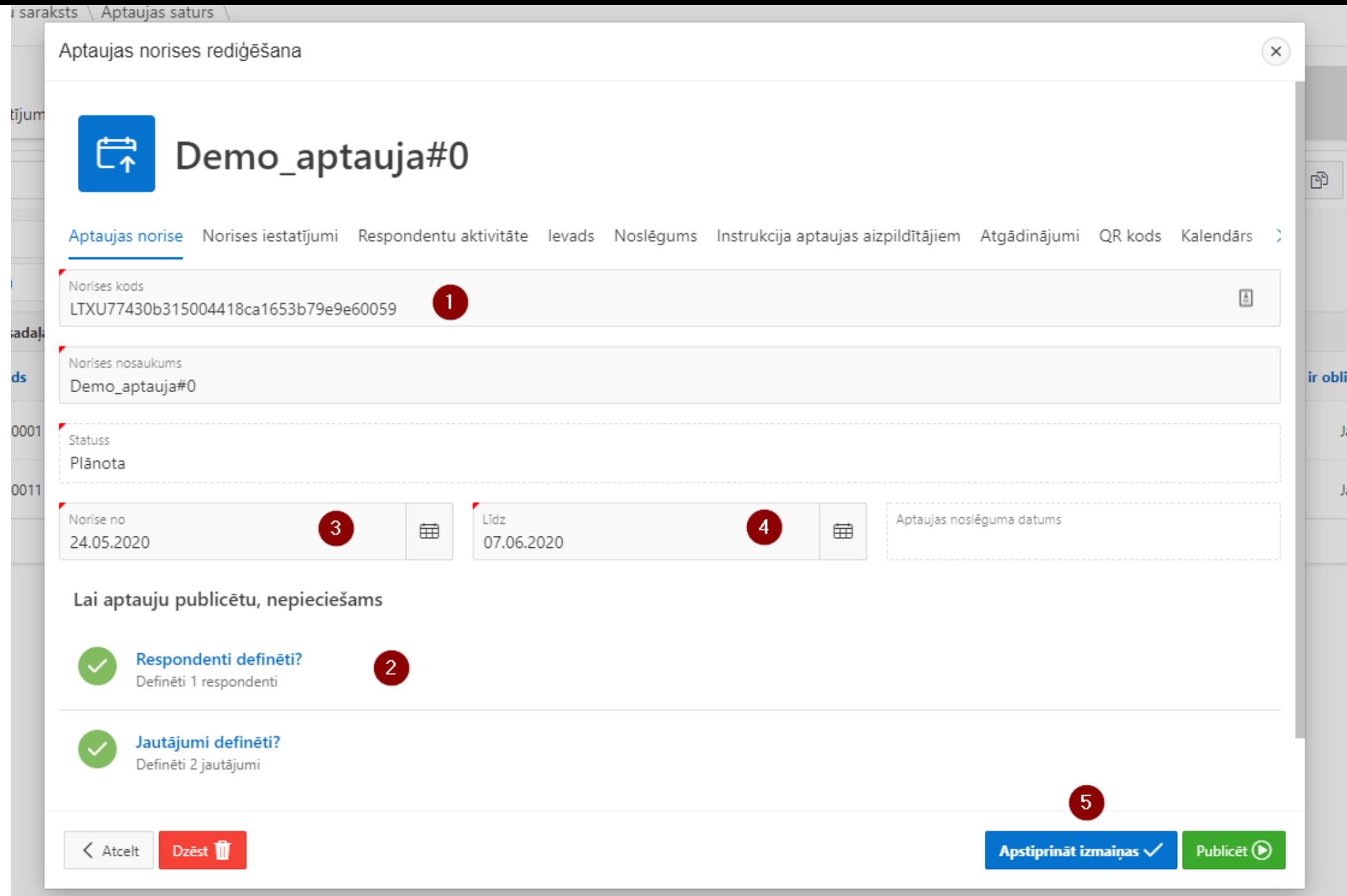

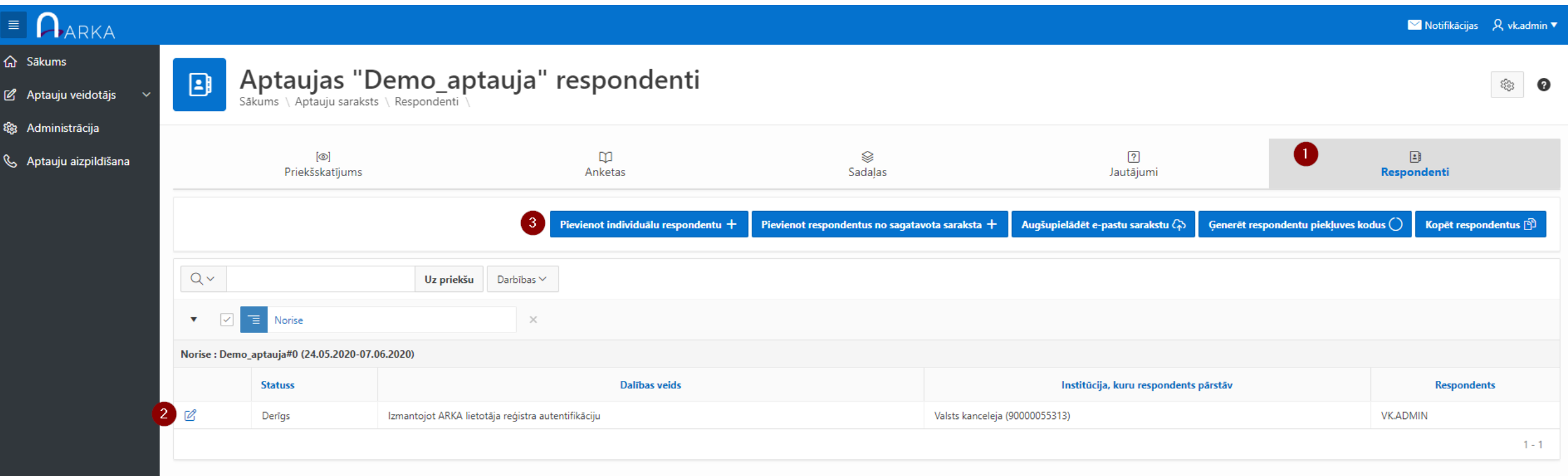
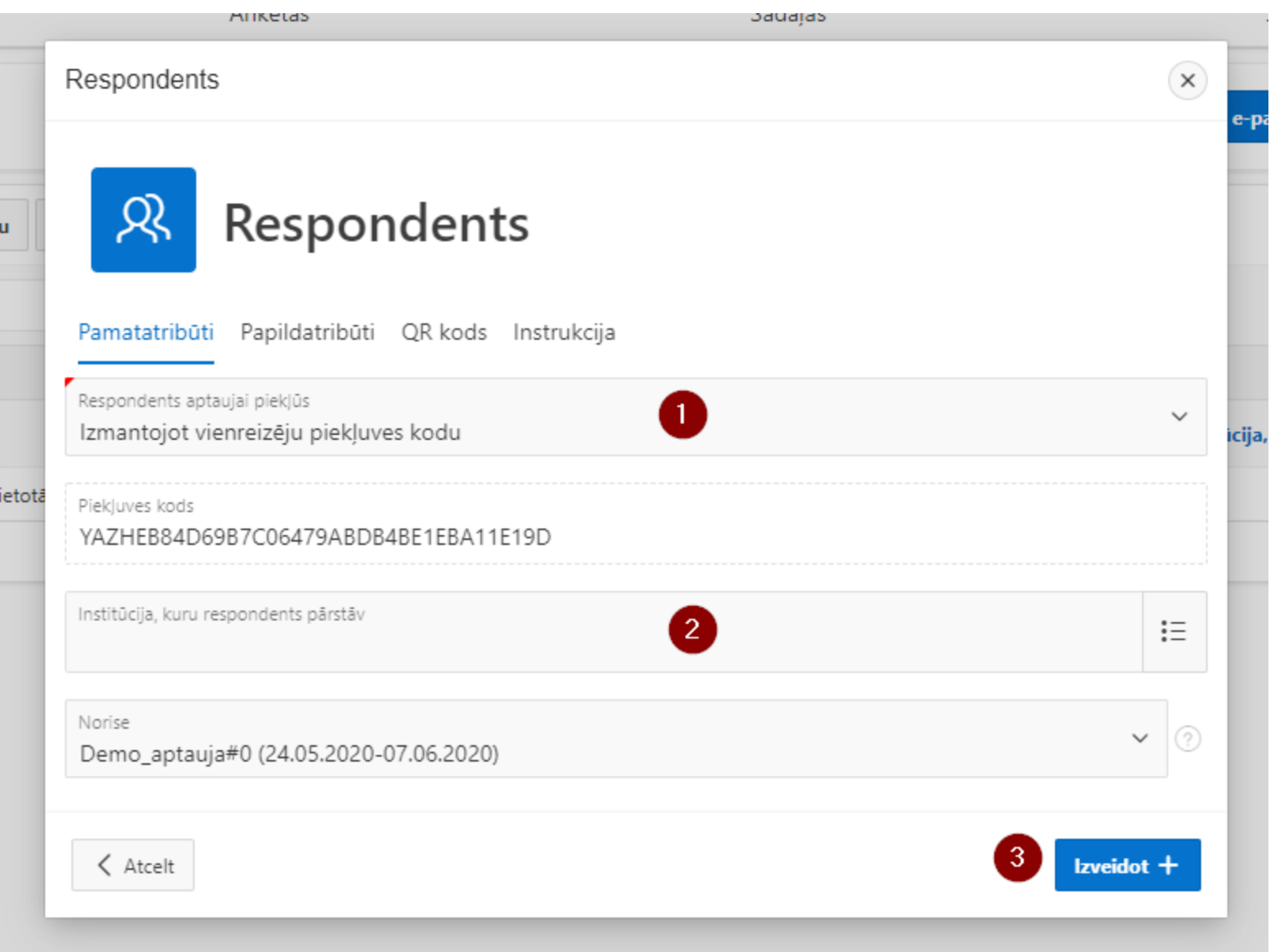

## Aptaujas identificēšana iekļaušanai ārējā vietnē

Jāpievērš uzmanība saites pamatadresei. Šodien visas demonstrācijas notiek izstrādes / testa vidē arka.vide.gov.lv ir produkcijas vide Indentifikācija tiek veikta,

- **EVENT\_CODE norises kods**  izmanto atkārtotām aptaujām (vairākas norises, viena vietne, kurā izmanto).
- **PARTICIPATION\_CODE respondenta kods**  izmanto atkārtotām aptaujām, kas izvietotas vairākās tīmekļa vietnēs vai vairākās lapās.

Piemērs: **https:/arka.vide.gov.lv/ords/f?p=SURVEY \_PUBLIC: RESPONSE\_ENTRY:::::EVENT\_CODE:ZTIP0f1b1 8babb0b46f9a1cf48bf2bd6dc47**

izmantojot norises kodu

#### Kur meklēt kodus | **EVENT\_CODE** - norises kods

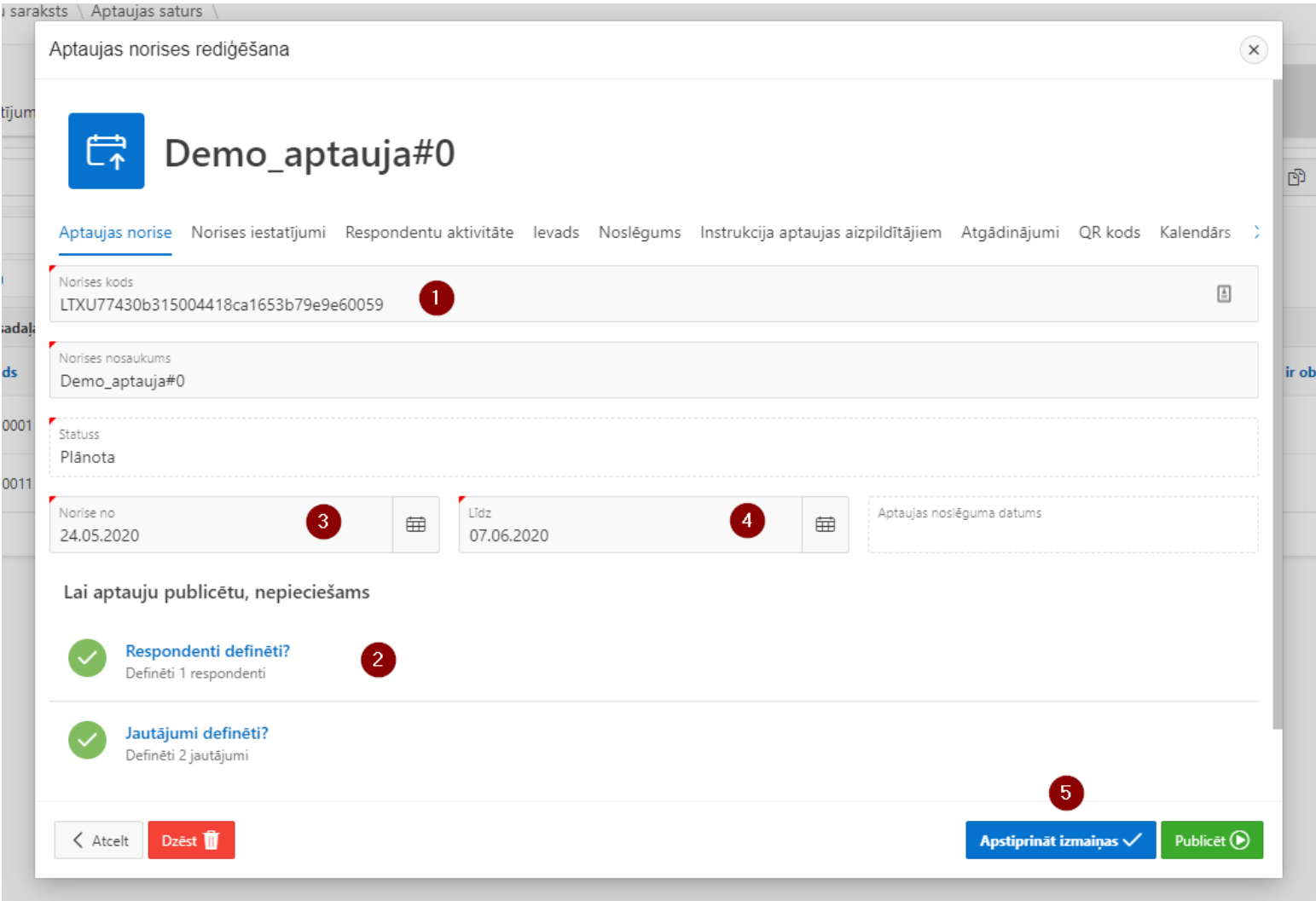

#### Kur meklēt kodus | **PARTICIPATION\_CODE** respondenta kods

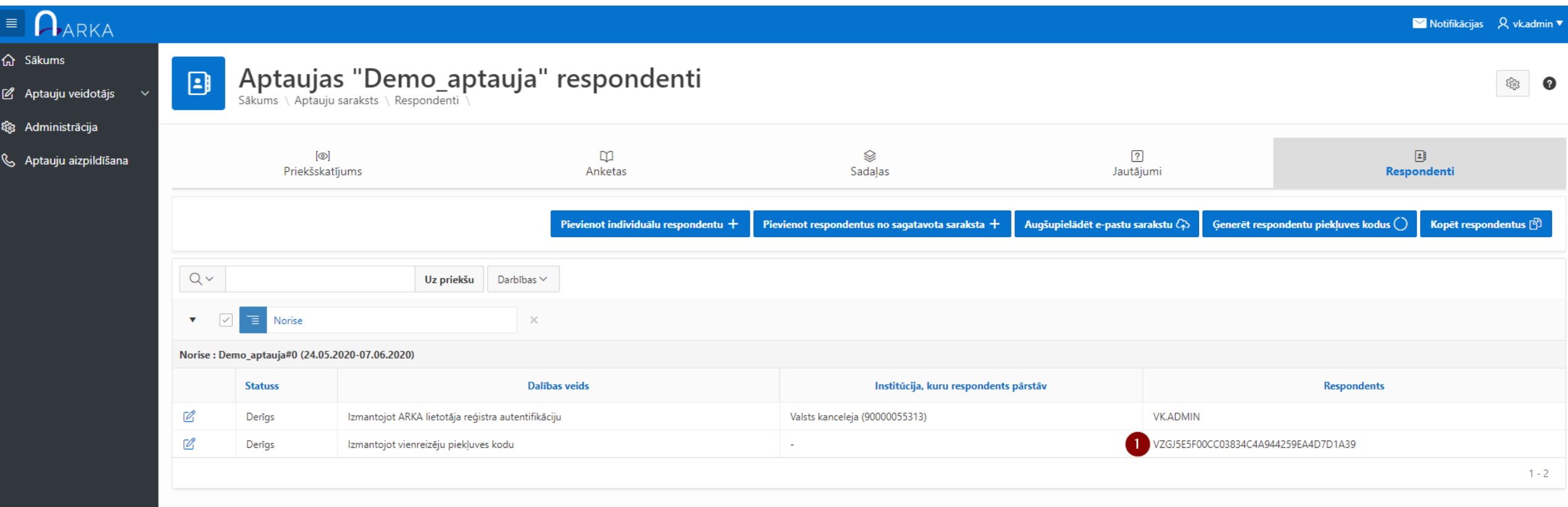

### Kā ievietot lapā – aptaujas aizpildīšana

• Var pievienot saturam ar satura paragrāfu **Embed (Iegulšana)**

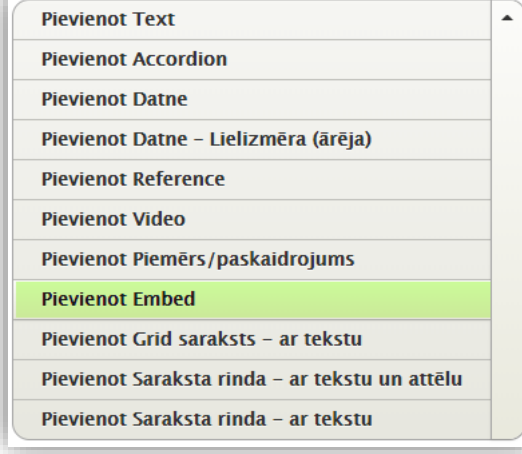

- Aptaujai jābūt publicētai, lai to ievietotu
- Piemērs izmantošanai produkcijas vidē jākoriģē, izmantojot **arka.vide.gov.lv**

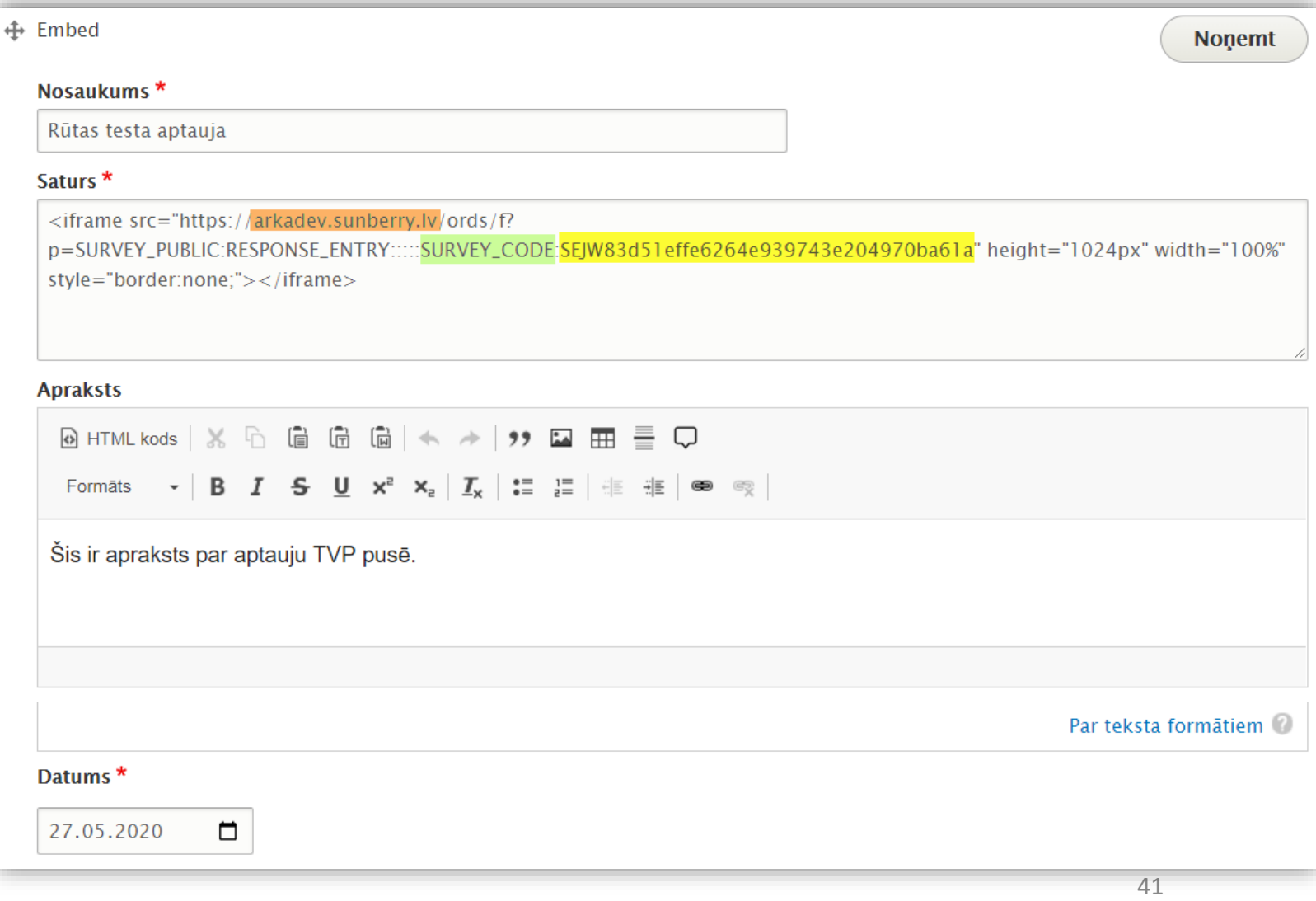

## Kā ievietot lapā – rezultātu publicēšana

• Var pievienot saturam ar satura paragrāfu **Embed**

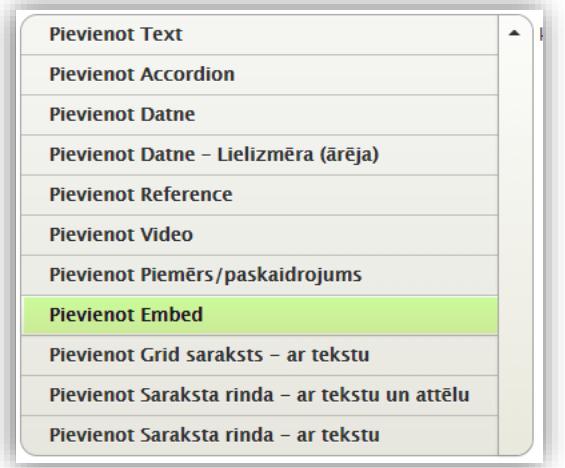

- Aptaujas rezultātus var publicēt pa vienam
- Piemērs jākoriģē, izmantojot **arka.vide.gov.lv**

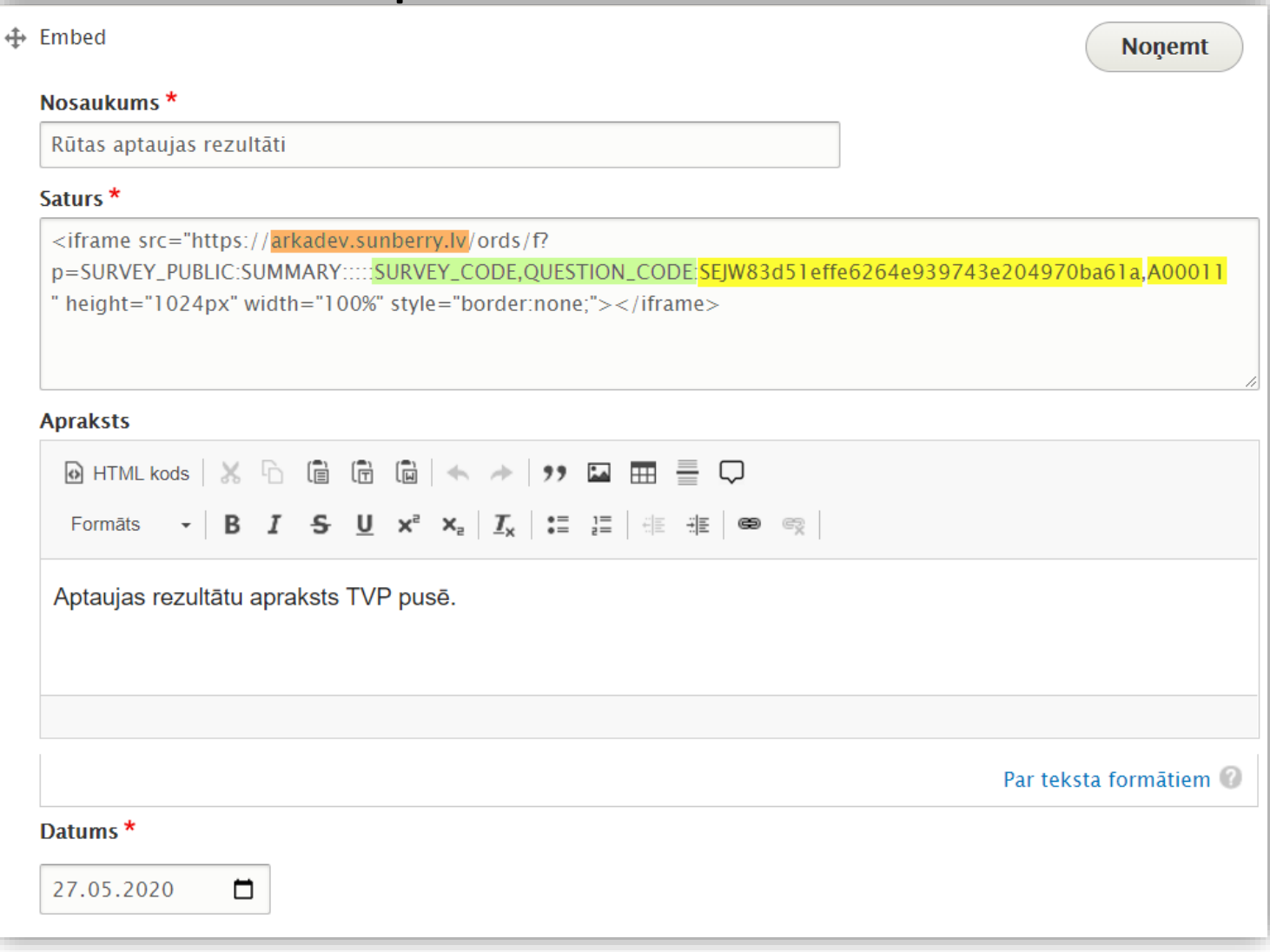

#### Kā ievietot lapā – visu iestādes publisko anketu saraksts

• Var pievienot saturam ar satura paragrāfu **Embed**

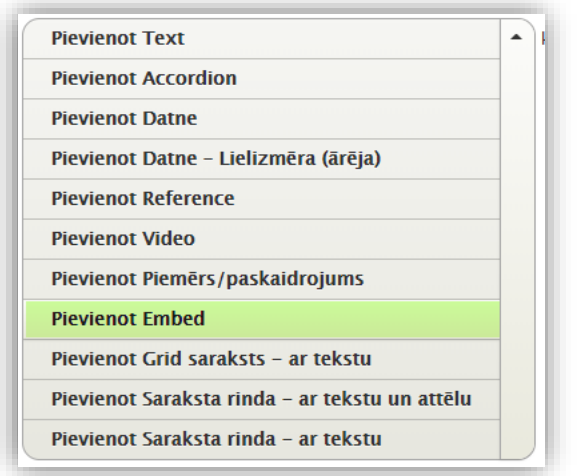

- Aptaujām jābūt publiskām, lai tās attēlotu sarakstā
- Piemērs jākoriģē, izmantojot **arka.vide.gov.lv**

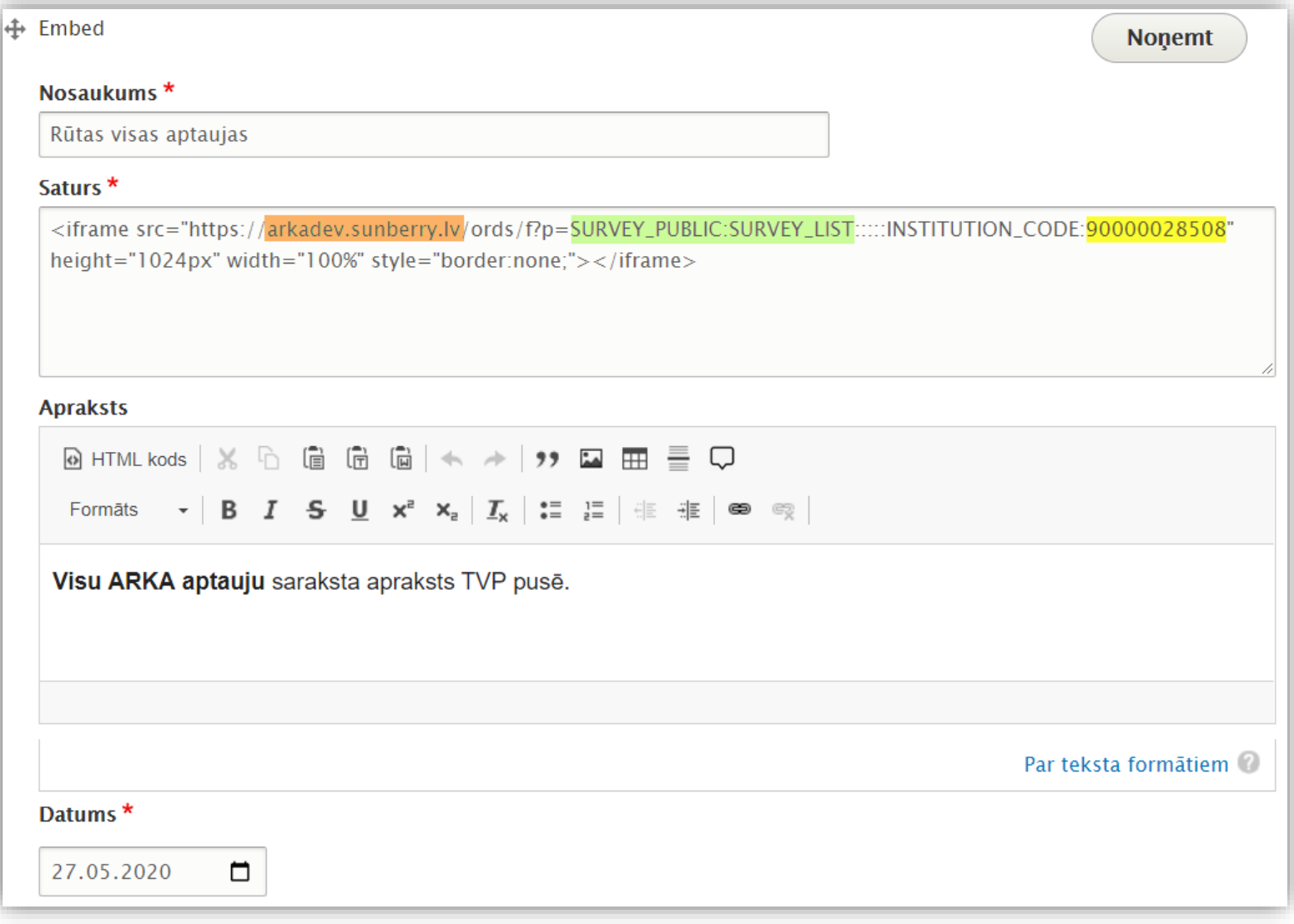

#### Kādas ARKA saites (lapas) iespējams izmantot

Ja aptauja sagatavota pareizi un ir publicēta, visas saites iespējams pārbaudīt pārlūkprogrammā, neiekļaujot tās tīmekļa vietnē.

#### **Aptaujas aizpildes parametri (2.lapa, RESPONSE\_ENTRY)**

- [pamatadrese]f?p=SURVEY\_PUBLIC:RESPONSE\_ENTRY:::::EVENT\_CODE:ZTIP0f1b18babb0b46f9a1cf48bf2bd 6dc47
- Parametri: EVENT\_CODE,PARTICIPATION\_CODE, INSTITUTION\_CODE, MOBJECT\_CODE

## Aptaujas norise

Aptaujas publicēšana. Aptaujas aizpildīšana.

R

## Aptaujas publicēšana 1/3

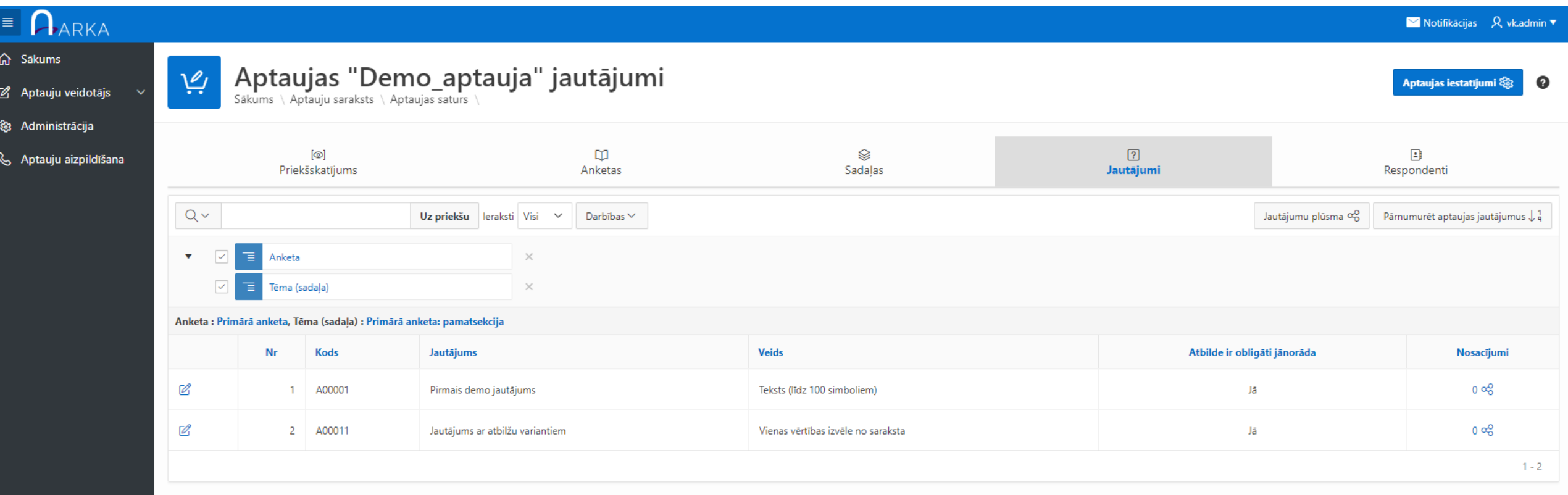

## Aptaujas publicēšana 2/3

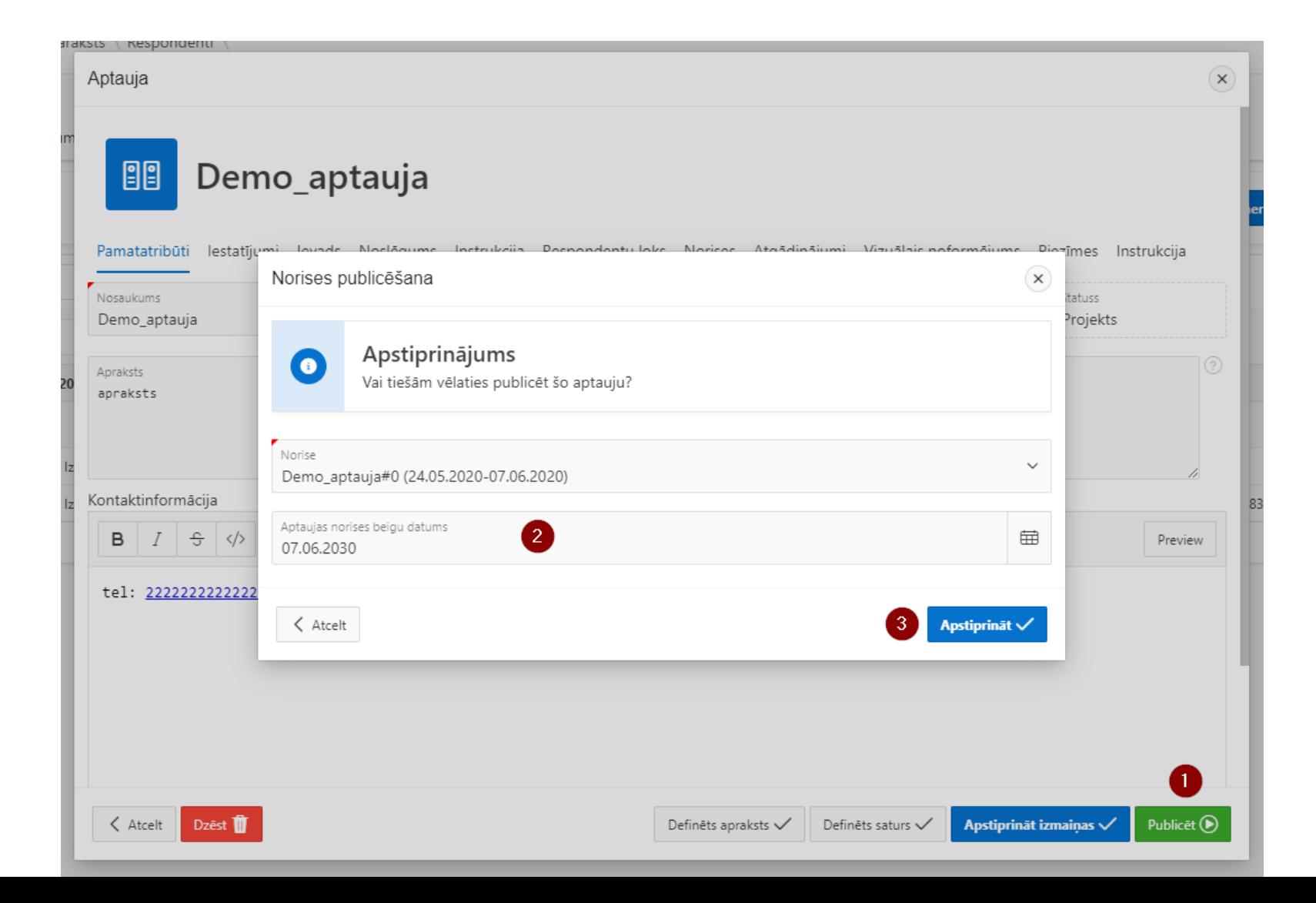

#### Aptaujas publicēšana 3/3

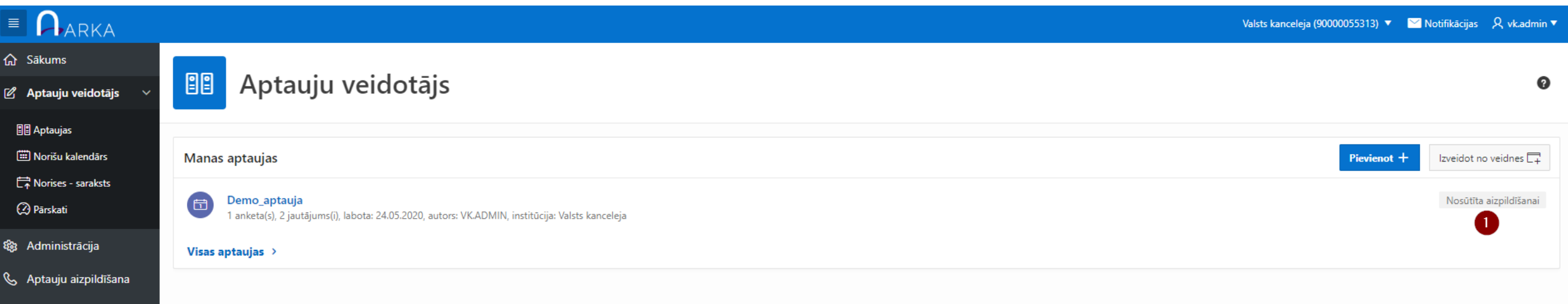

#### Aptaujas aizpildīšana tīmekļvietnē

• Atver saturu un aizpilda aptauju

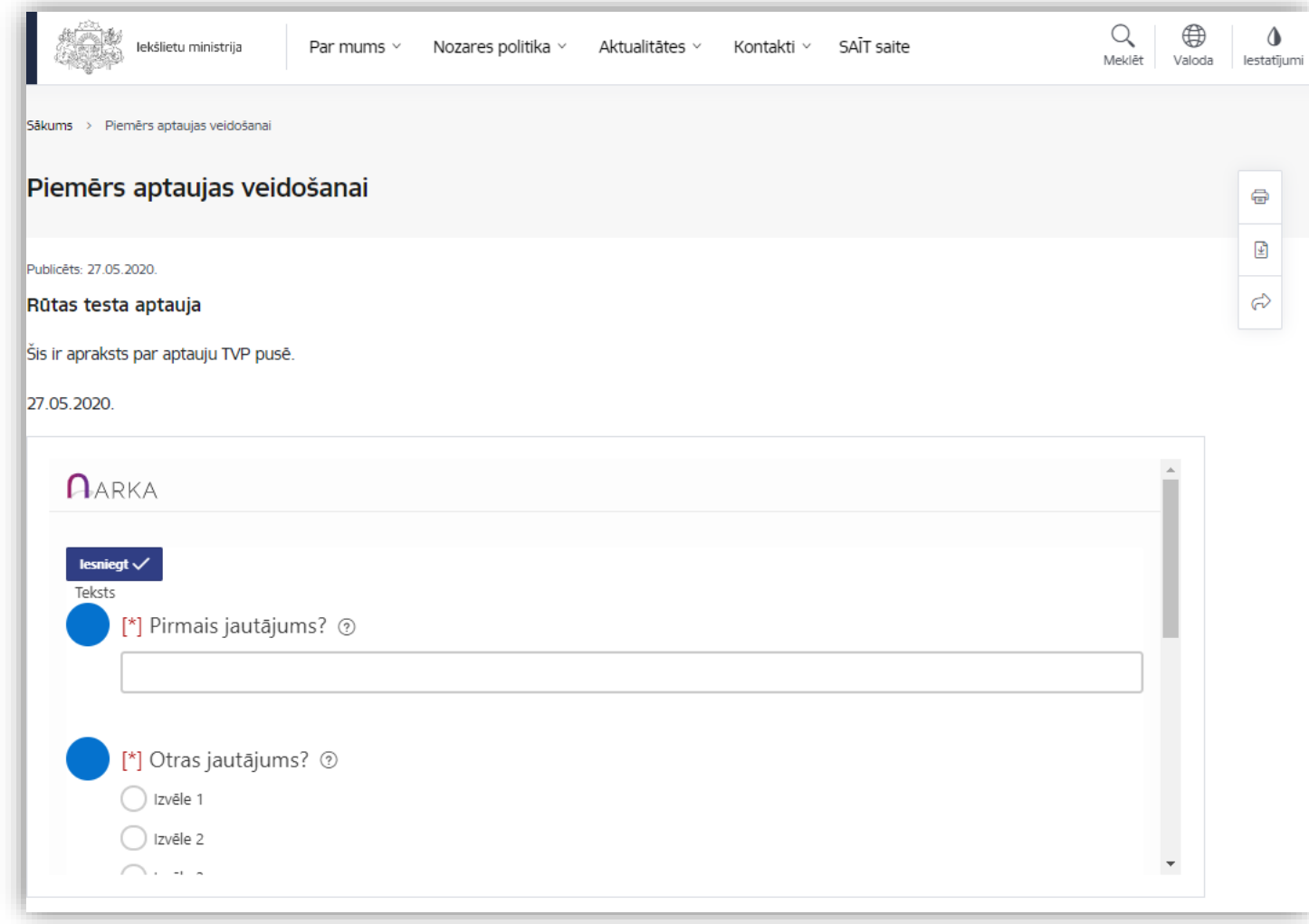

#### Aptaujas aizpildīšana tīmekļvietnē

• Pēc aptaujas aizpildīšanas parādīts informatīvs teksts un kontaktinformācija

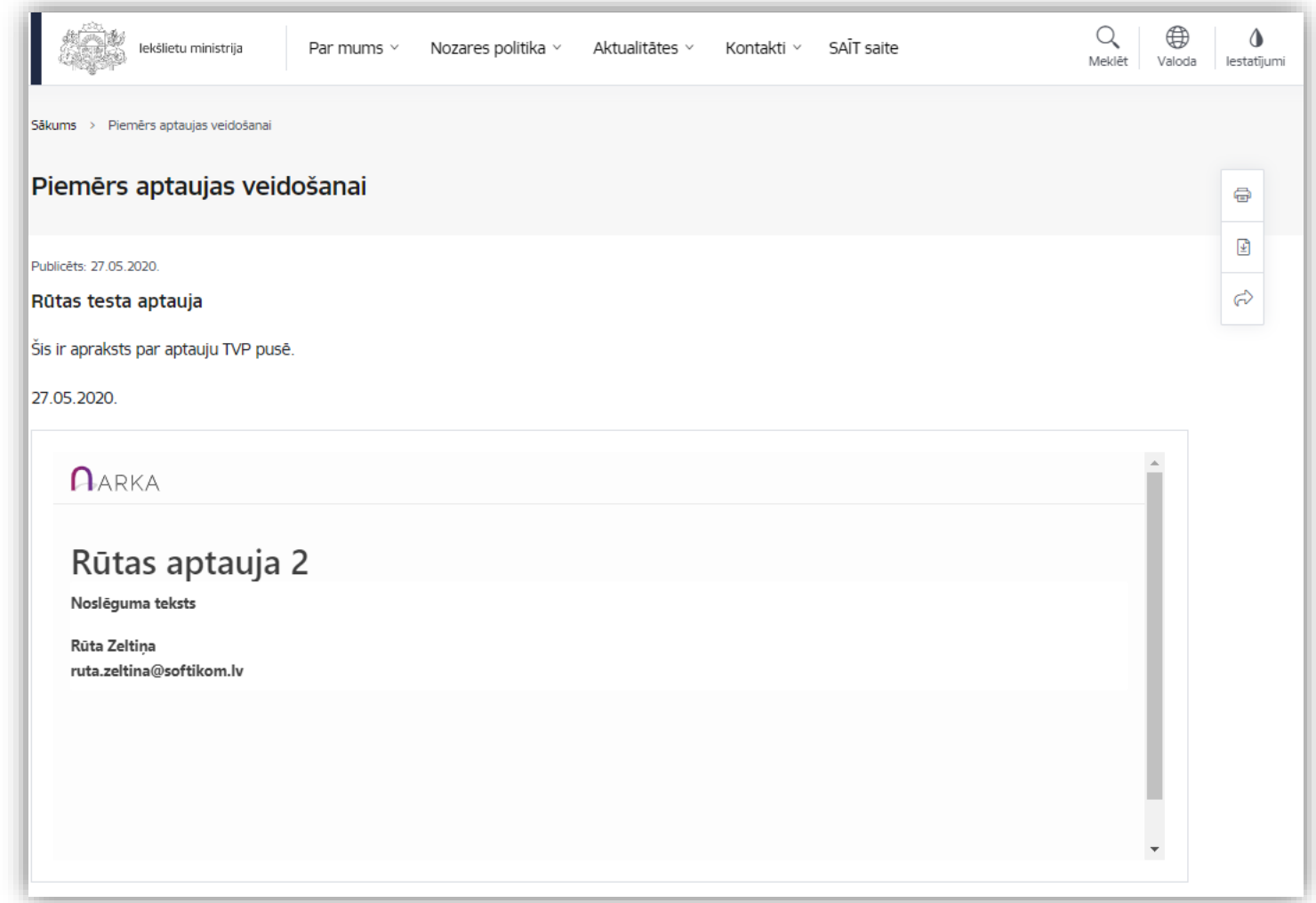

#### Atbilžu iesniegšana

- Iesniegtās atbildes tiek apstrādātas sekojoši
	- Tiek ievietotas saņemto atbilžu rindā
	- Sistēmas process (reizi n minūtēs)
		- pārbauda, vai norādīti korekti parametri
		- Derīgās atbildes pārnes uz aptaujas rezultātu sarakstu
	- Nekorektās atbildes, kuras nevar sasaistīt ar aktīvu aptauju, tiek ignorētas!

#### Aptaujas aizpildīšana

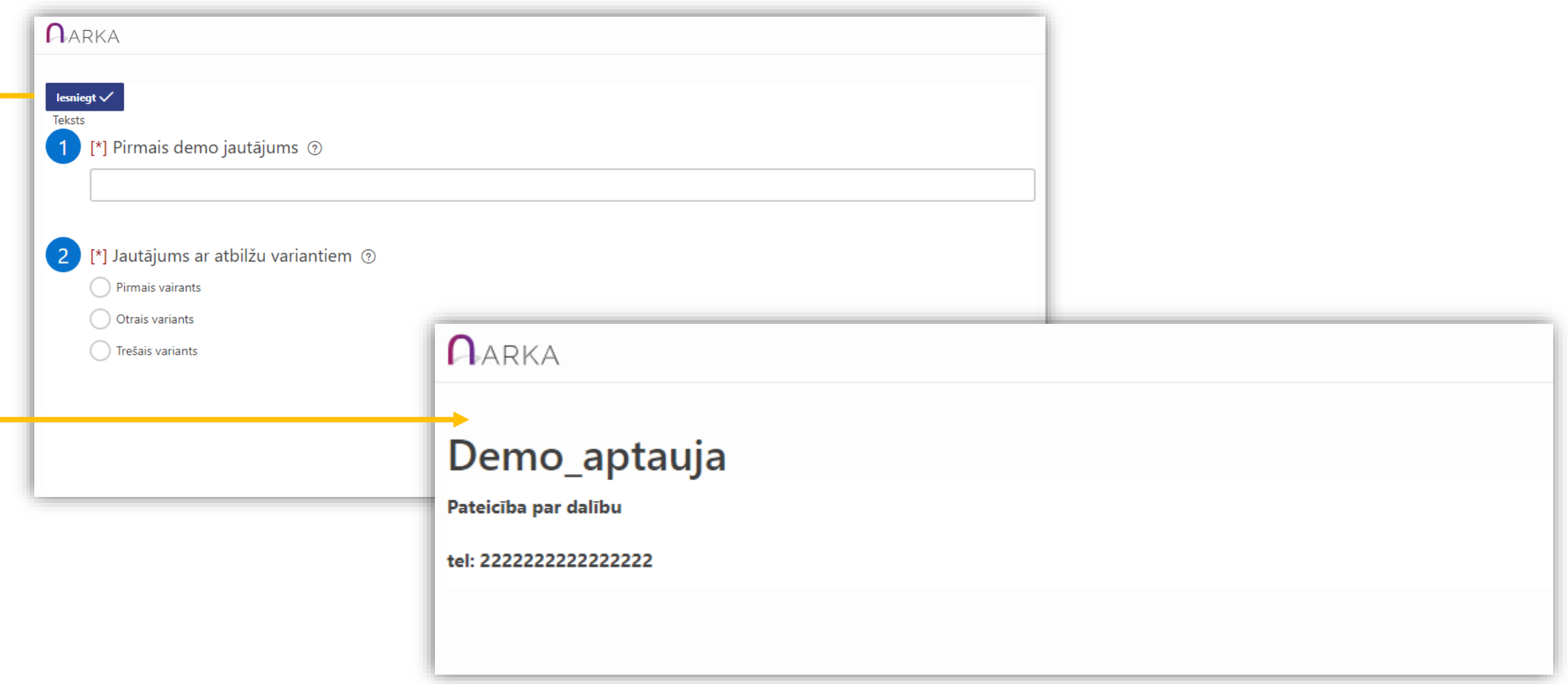

#### Rezultātu kopsavilkums - ARKA

- Ja saitē netiek iekļauts jautājuma kods, rāda tikai atbilžu skaitu
- Ja tiek iekļauts jautājuma kods, jautājums ir ar atbilžu variantiem – rāda arī diagrammas

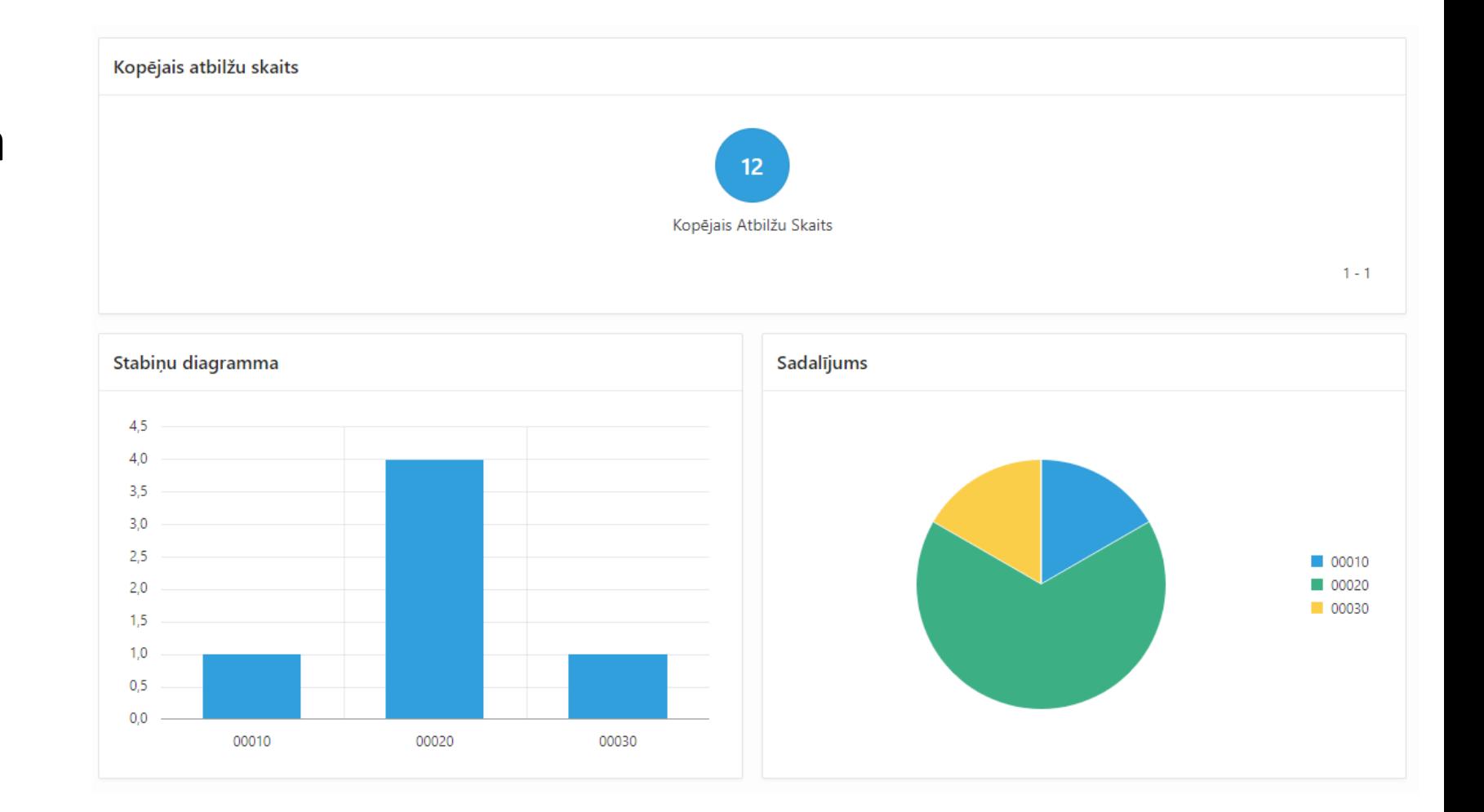

#### Rezultātu kopsavilkums - tīmekļvietnē

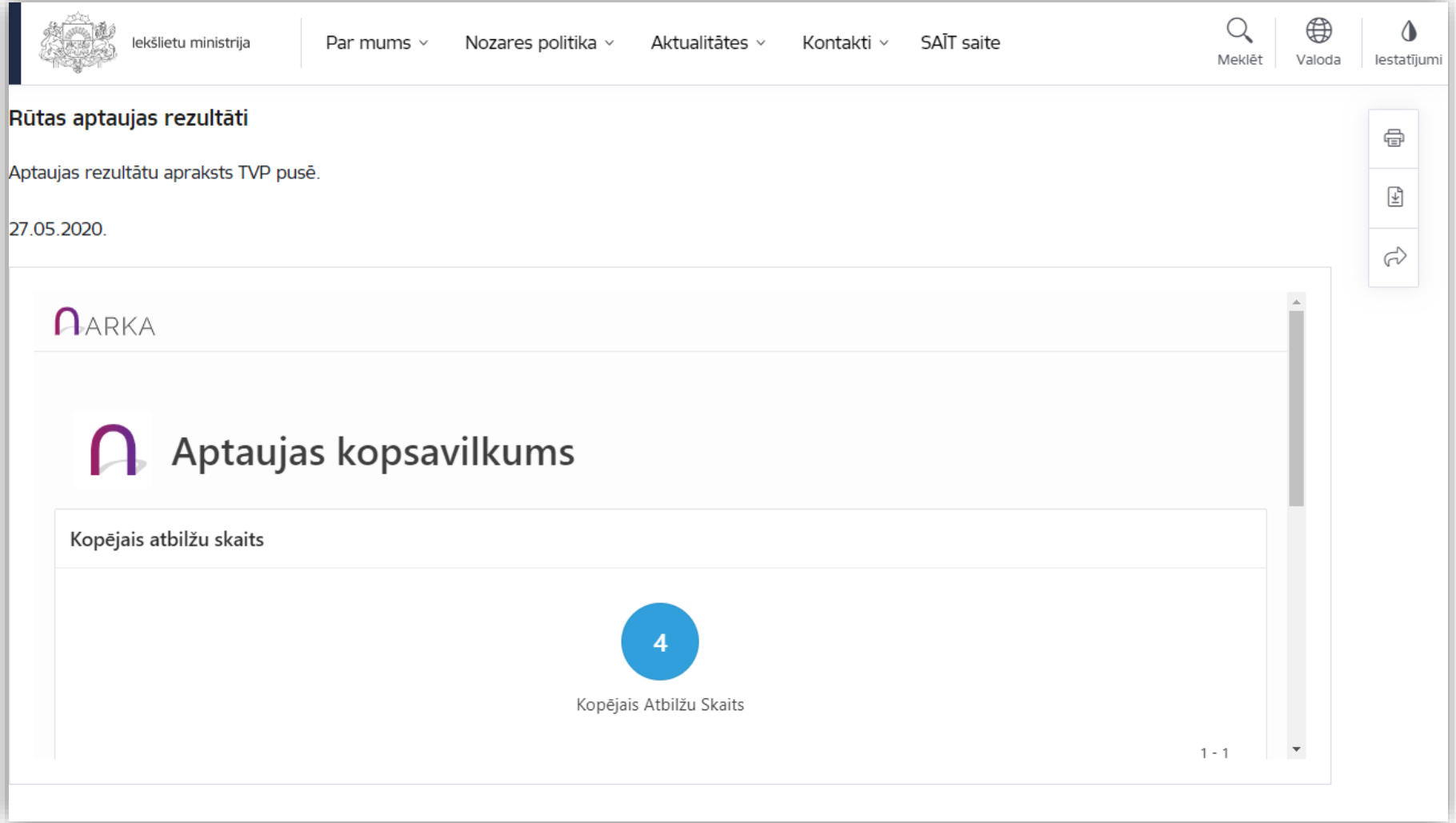

#### Visu publicēto aptauju saraksts

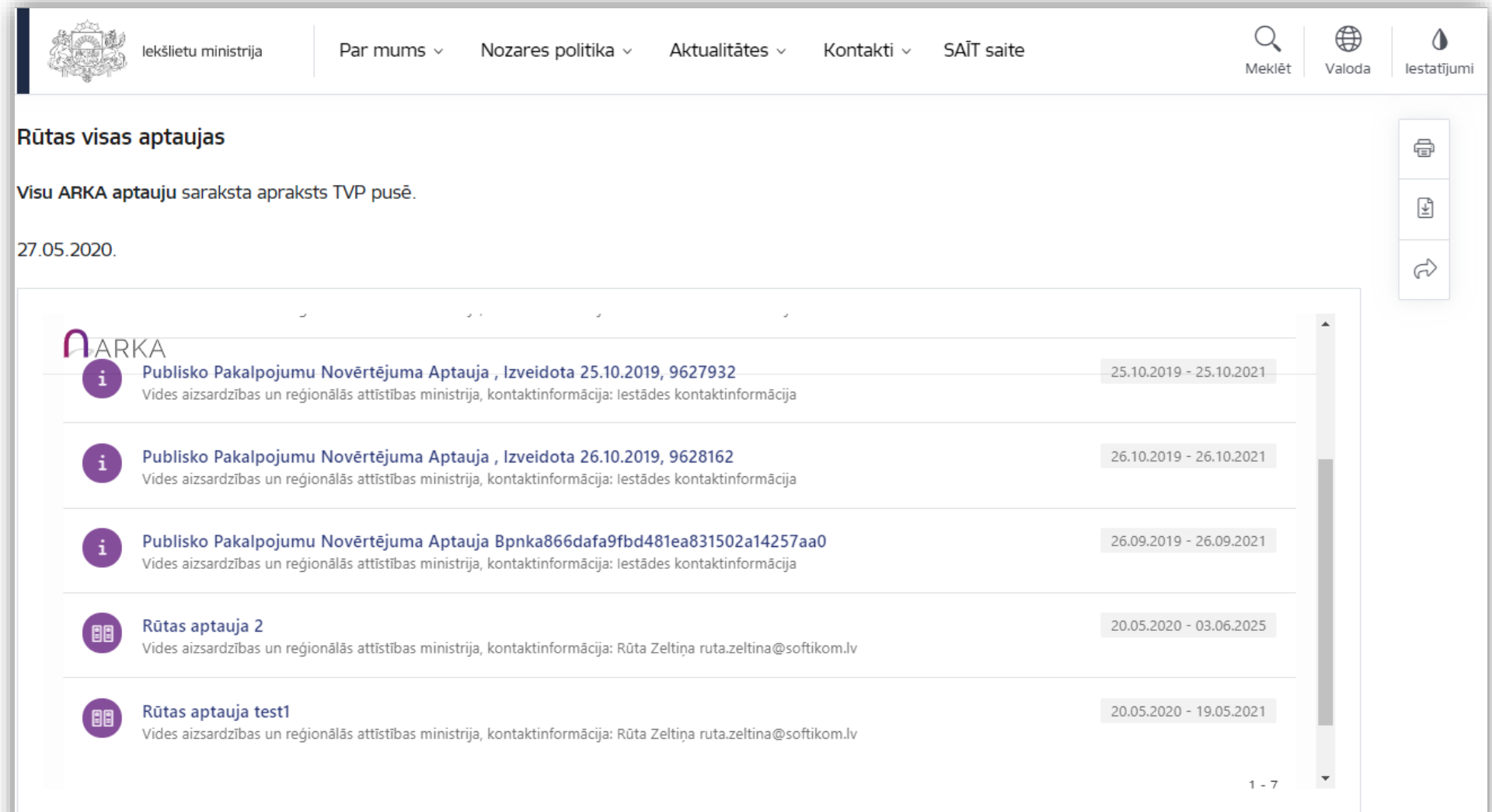

#### **Publiskajā vidē**

- Respondenti nevar izgūt savas atbildes un tās labot, iesniegt atkārtoti
- Katra anketas aizpilde veido jaunu rezultātu (aizpildītu anketu)

#### **Autentificētām aptaujām**

- Respondenti ir identificēti
- Respondenti var labot iesniegtās anketas
- Iespējama sarežģīta anketu/sekciju struktūra
- Vairāki jautājumu veidi

# Aptaujas noslēgšana un datu apkopošana

Aptaujas noslēgšana. Aptaujas norises slēgšana. Norises termiņi, autopublicēšana un autoslēgšana. Datu kopsavilkuma iekļaušana mājas lapā. Datu izgūšana. Aptaujas arhivēšana.

#### Aptaujas noslēgšana

- Aptaujām rezultātus iespējams iesniegt TIKAI līdz aptaujas norises beigu termiņam.
- Aptauja pēc beigu termiņa iestāšanās tiek slēgta automātiski.
- Aptaujas norisi iespējams pagarināt.
- Pēc derīguma termiņa beigām iegultā kontrole attēlo informatīvu paziņojumu par aptaujas derīguma termiņa beigām.
- Atbilžu apskate un izgūšana iespējama gan aptaujas norises laikā, gan pēc termiņa beigām.

#### Ko dara ARKA? Ko dara TVP?

- ARKA:
	- Aptaujas izveide, jautājumu izveide
	- Aptaujas publicēšana
	- Aptaujas norises ilgums
	- Atbilžu kopsavilkums, pārskats
- TVP:
	- Aptaujas ievietošana tīmekļvietnē (Iframe koda izveidošana)
	- Aptaujas aizpildīšana
	- Atbilžu rezultātu publicēšana

#### Rezultātu apskate

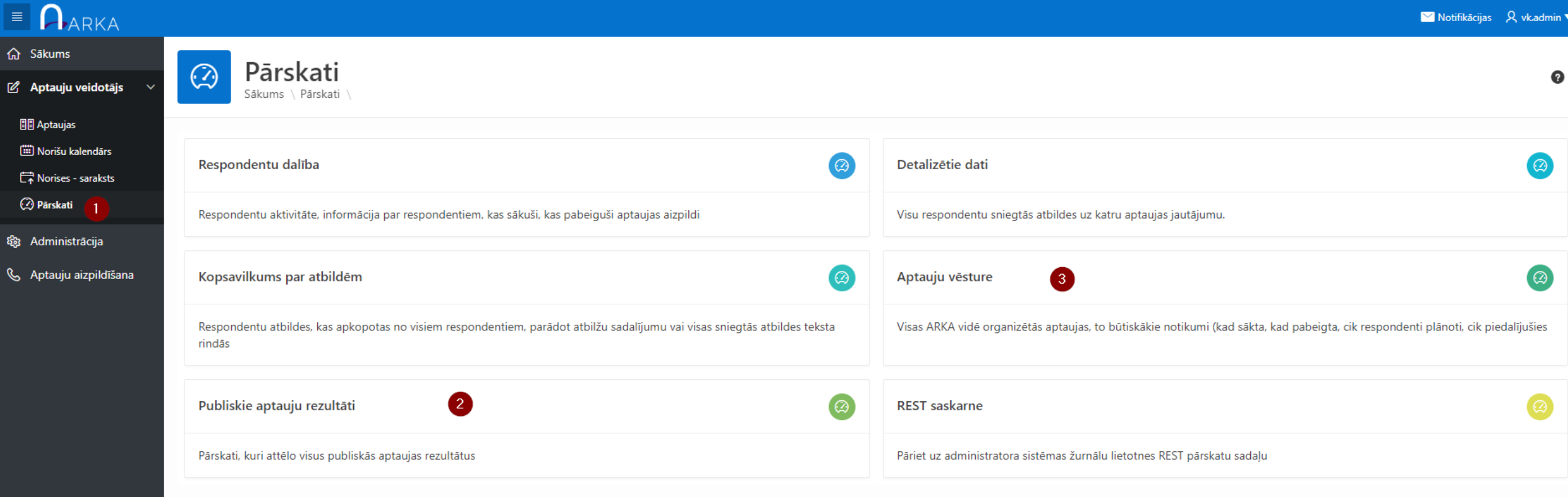

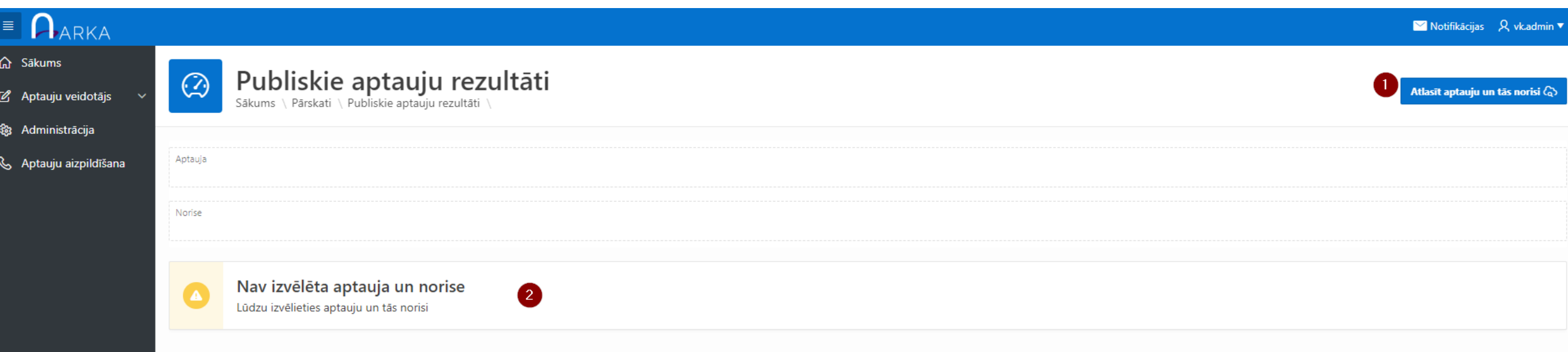

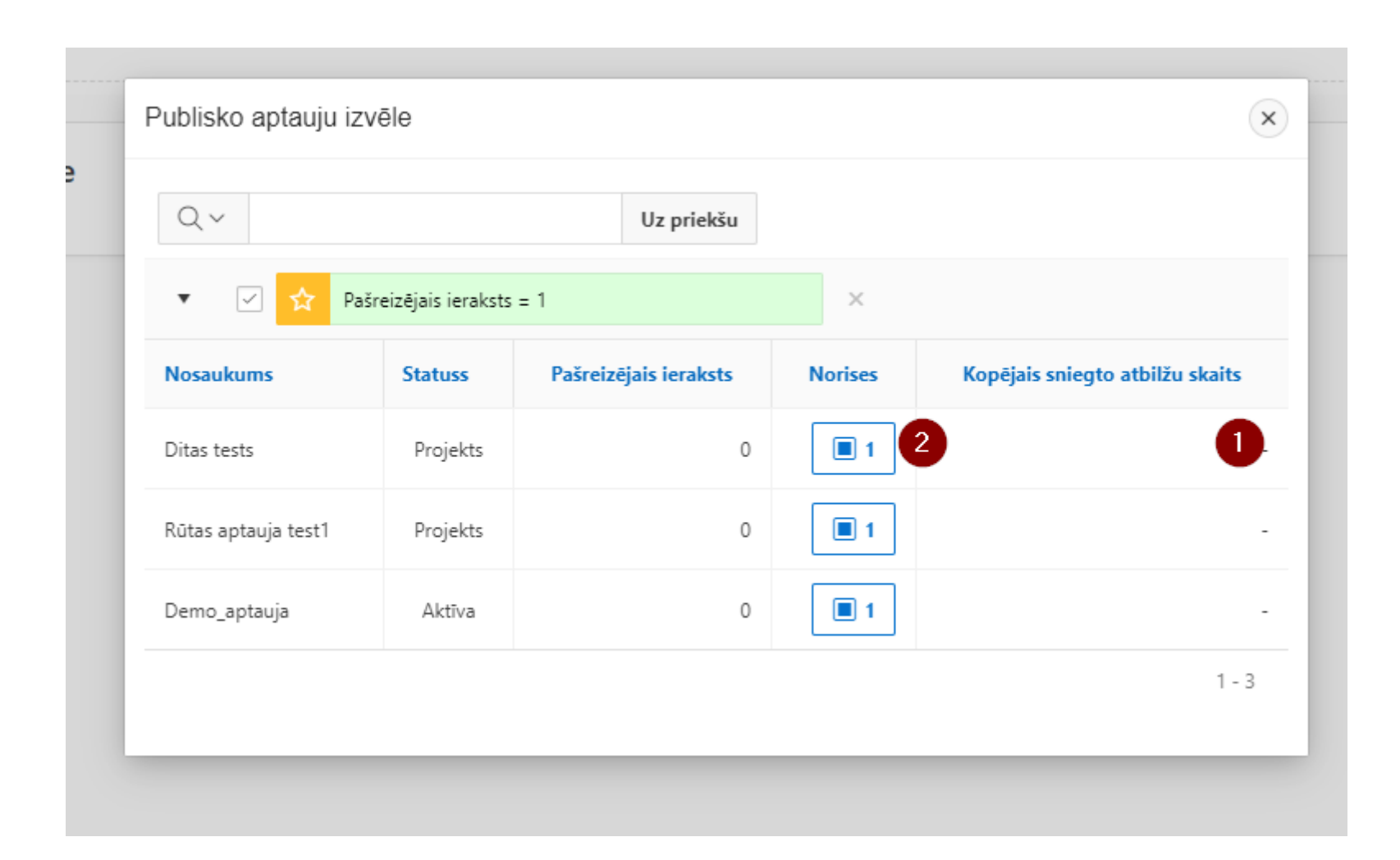

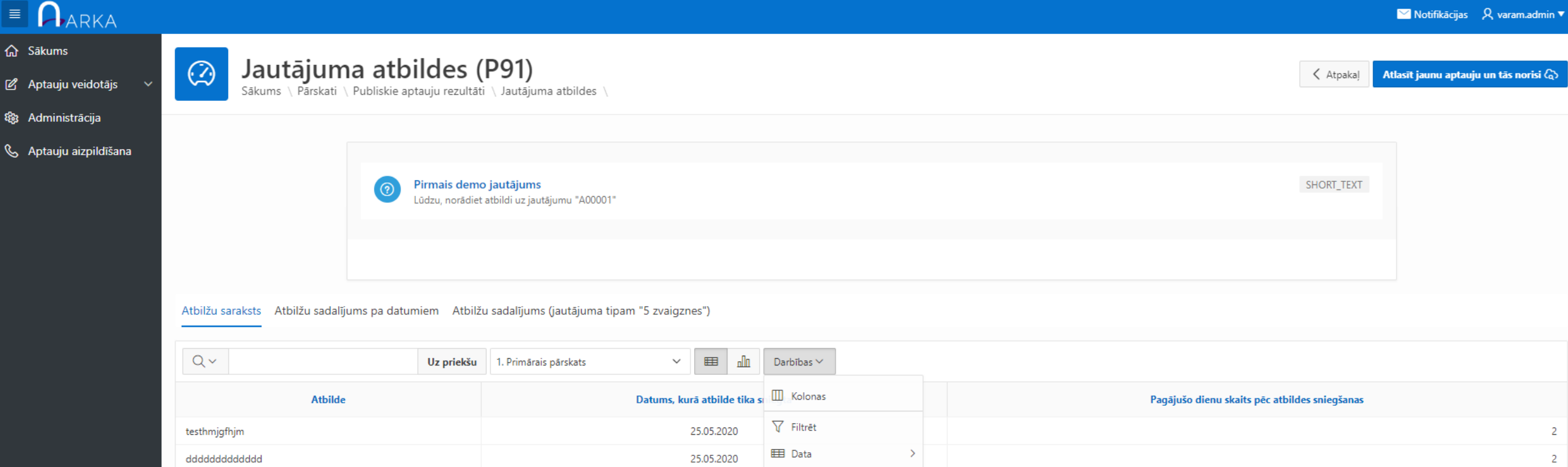

![](_page_62_Picture_10.jpeg)

![](_page_63_Picture_5.jpeg)

![](_page_63_Picture_6.jpeg)

#### Arhivēšana

![](_page_64_Figure_1.jpeg)

![](_page_64_Figure_2.jpeg)

#### Arhivēšana

![](_page_65_Figure_1.jpeg)

#### Arhivēšana

- Izdzēš individuālās katra respondenta sniegtās atbildes
- Atstāj aptaujas kopsavilkumu
	- Sniegto atbilžu skaits pa atbilžu variantiem
- Veic ARKA administrators
- Var veikt arī aptaujas norises laikā
- Pirms arhivēšanas vēlams izgūt detalizētās atbildes
	- Komentārus
	- Teksta atbildes

## Alternatīvs scenārijs - Arka kā platforma izmantošana

Arka kā platforma izmantošana. Savas lietotnes izveidošana. Arka API izmantošana.

![](_page_67_Picture_2.jpeg)

## Īpaši pielāgotu lietotņu izstrāde

- Aptaujām un citām monitoringa vajadzībām iespējama īpašu lietotņu izstrāde, kas izmanto ARKA koplietošanas komponentes
	- Autentifikāciju
	- Aptaujas anketu un jautājumu definēšanas ietvaru
	- REST saskarni datu iesniegšanai
	- $\bullet$  … U.c.
- Tipiski scenāriji
	- Nepieciešama pielāgota saskarne datu ievadei
	- Nepieciešama darbplūsma iesniegto anketu izskatīšanai un no tā izrietošai apstiprināšanai vai noraidīšanai
	- Nepieciešama īpaši pielāgota datu vizualizācija
- Piemērs: Medicīnas personāla pieteikšanās COVID krīzes novēršanai.

# Noslēgums, kopsavilkums

![](_page_69_Picture_1.jpeg)

#### Aptaujas dzīves cikls

![](_page_70_Figure_1.jpeg)

# Jautājumi?
## Paldies par uzmanību!